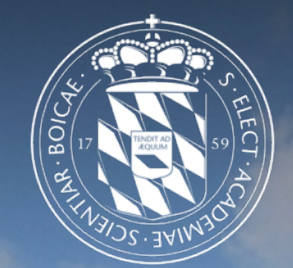

### Leibniz-Rechenzentrum<br>der Bayerischen Akademie der Wissenschaften <u>Irz</u>

# Parallel and distributed programming

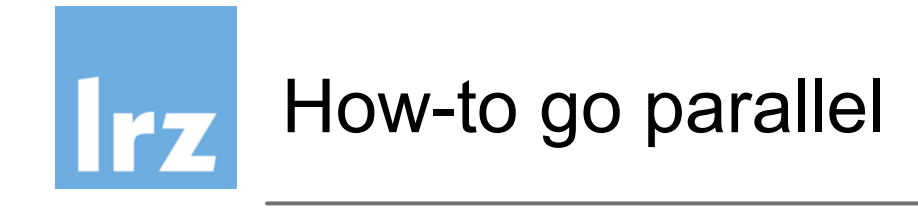

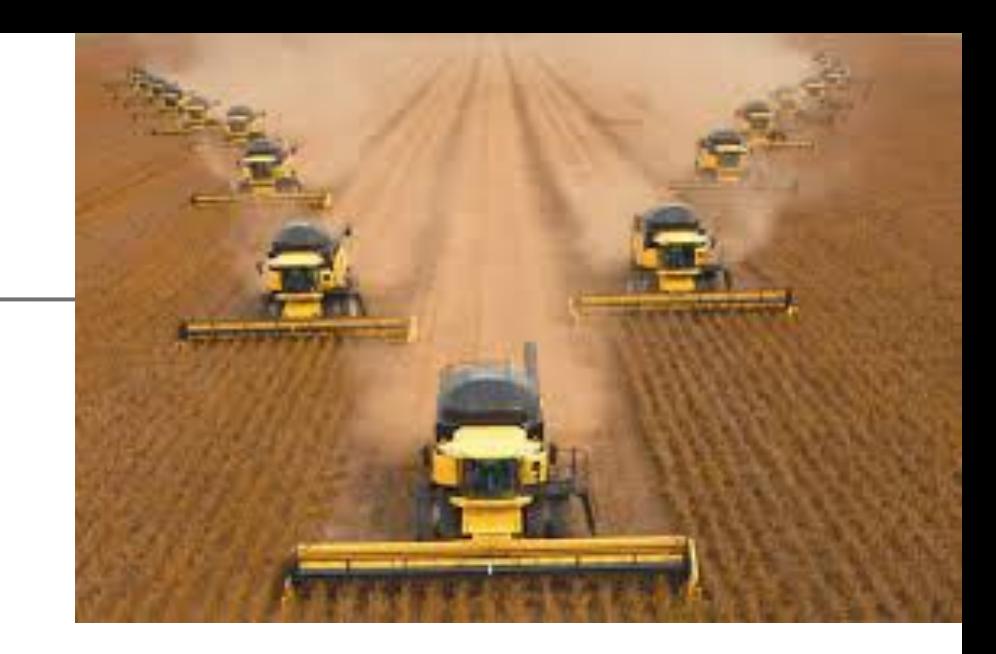

### Why?

● You have many independent tasks (easy)

#### or

You want to accerelate single complex task (hard)

Recipe:

Turn the single complex task into many independent simple tasks, but how?

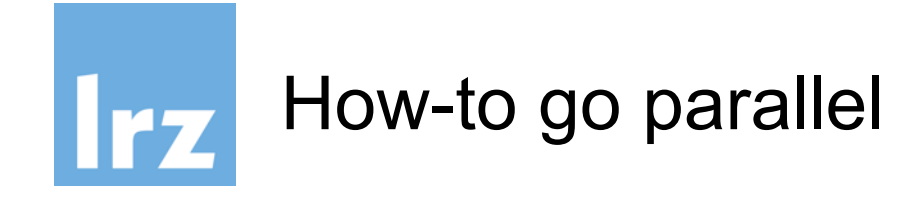

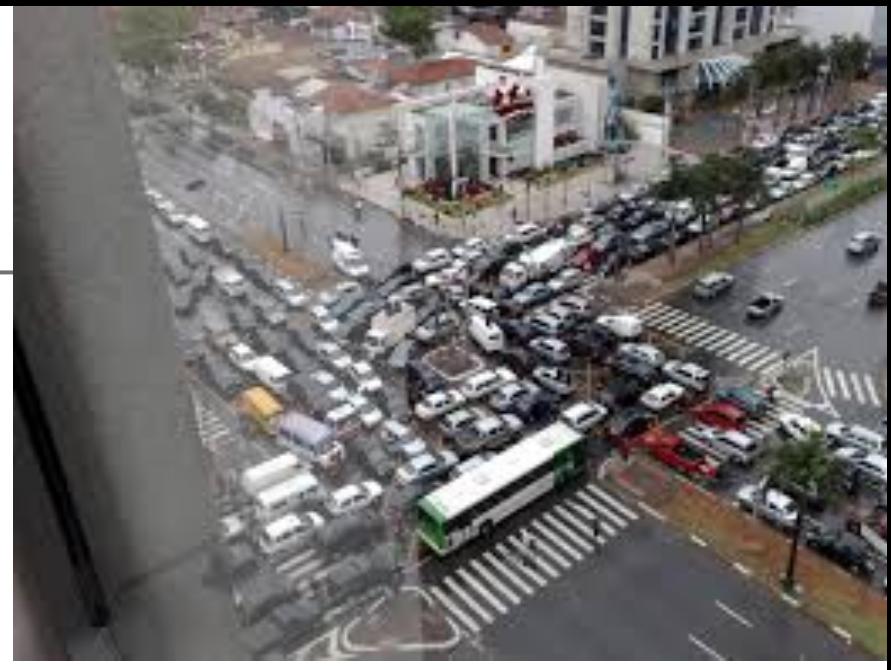

Why?

● You have many independent tasks (easy)

or

You want to accerelate single complex task (hard)

Recipe:

Turn the single complex task into many independent simple tasks, but how?

# <u>Irz</u>

# **Why parallel programming?**

End of the free lunch

Moore's law means no longer faster processors, only more of them. But beware!

 $2 \times 3$  GHz  $\lt 6$  GHz

(cache consistency, multi-threading, etc)

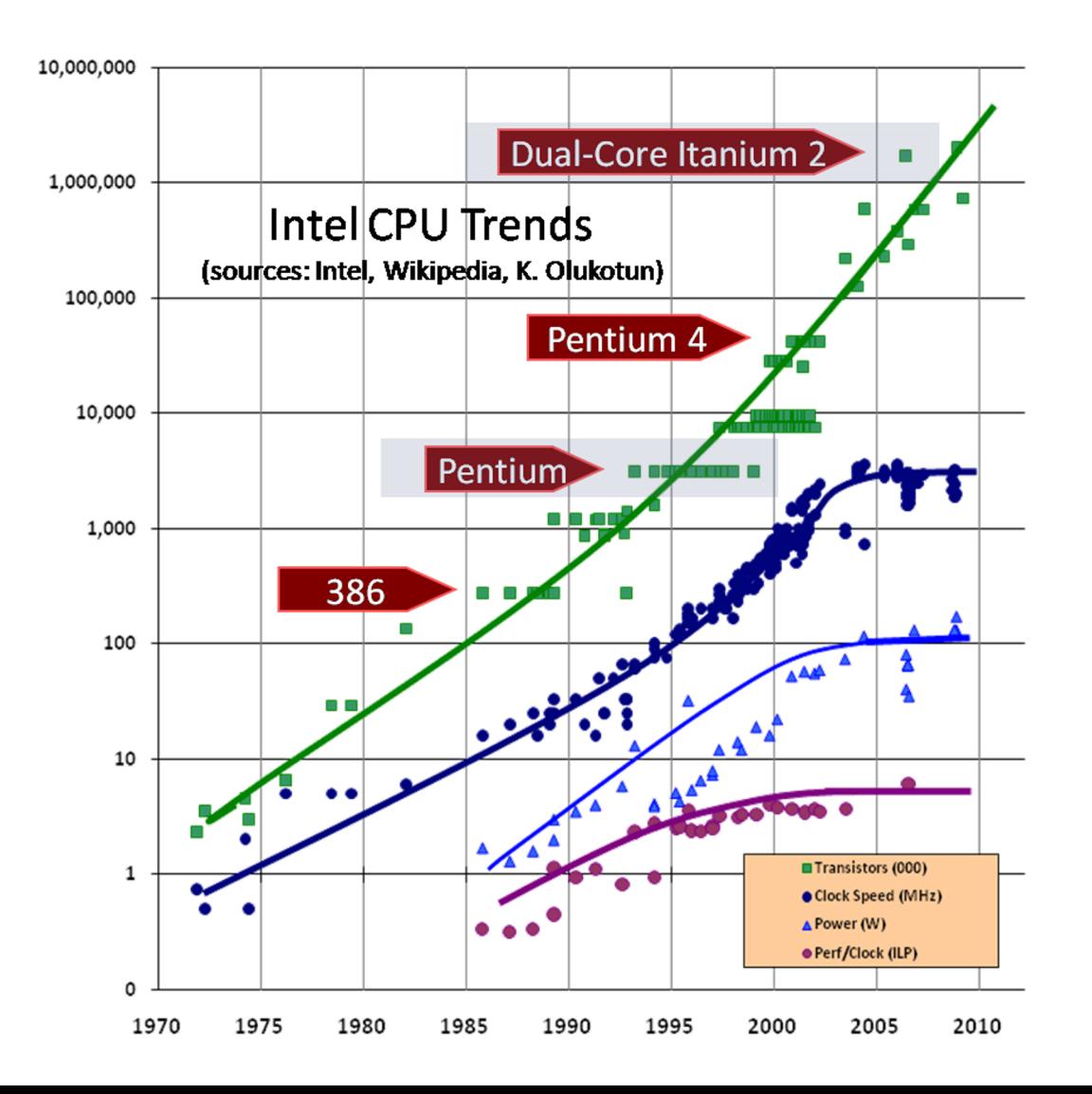

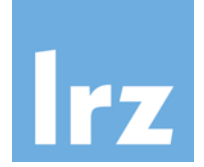

# **Supercomputer scaling**

**Future of Supercomputing** 

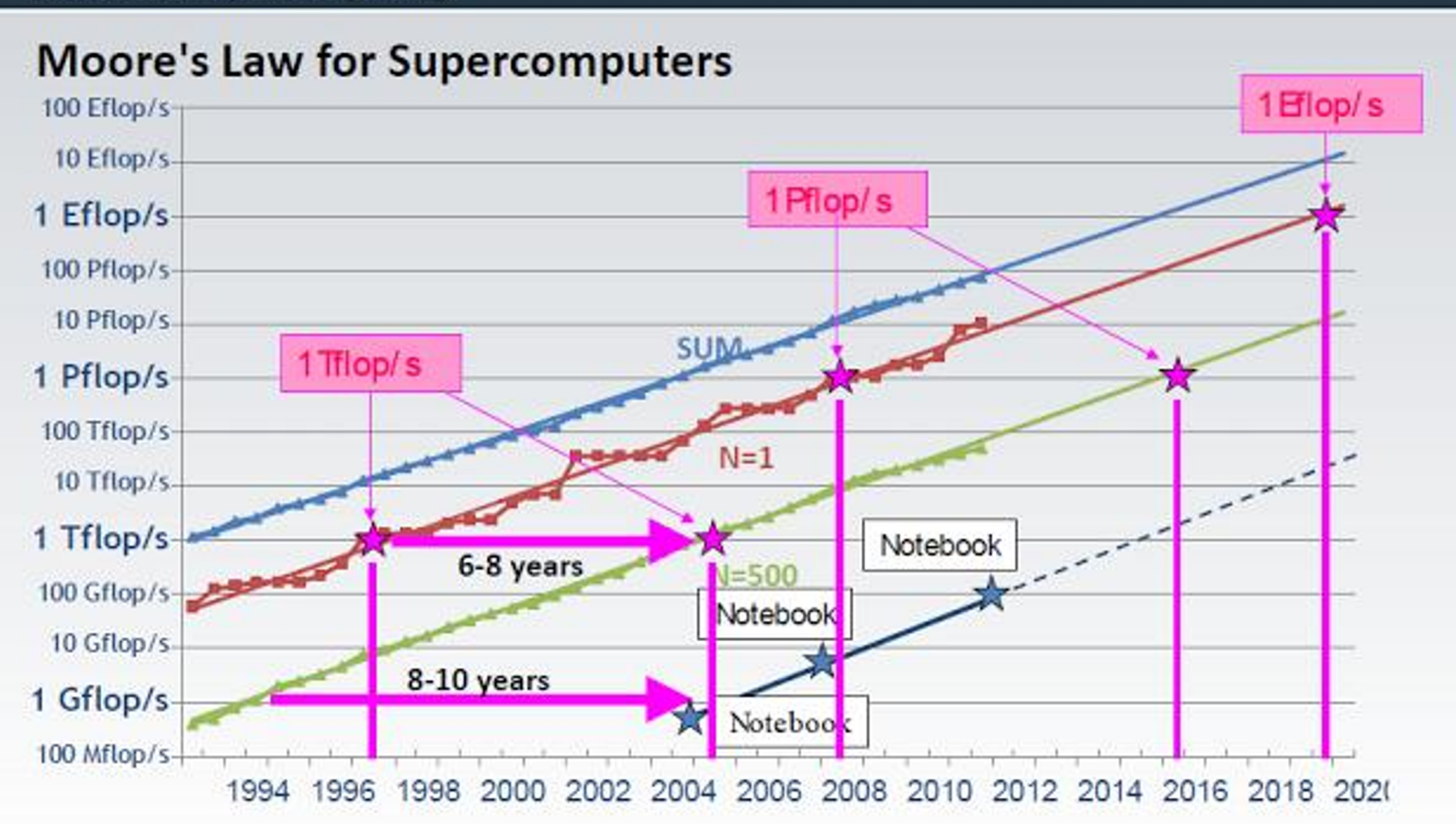

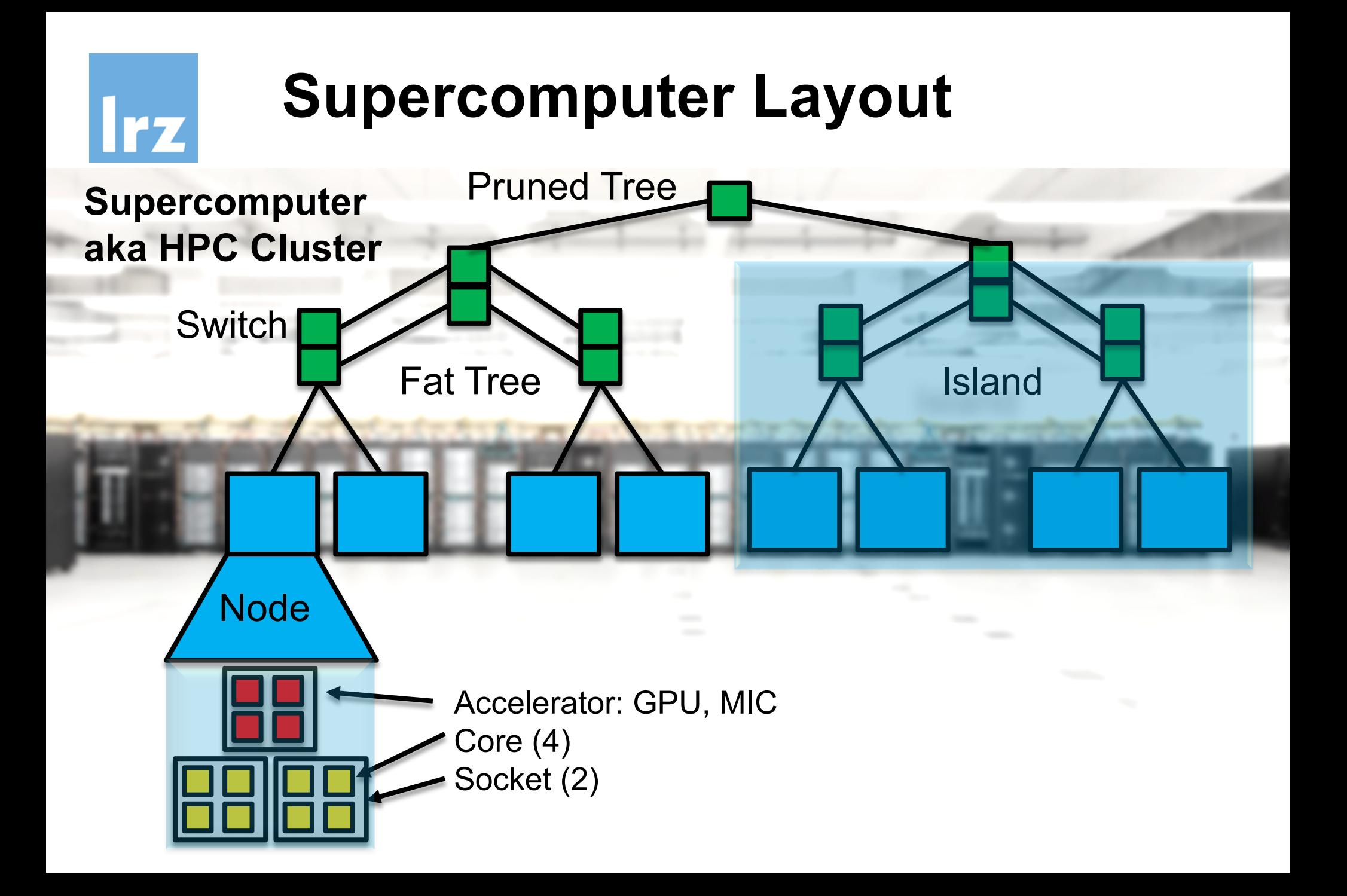

# **Latency (can kill your program)**

#### **translates to**

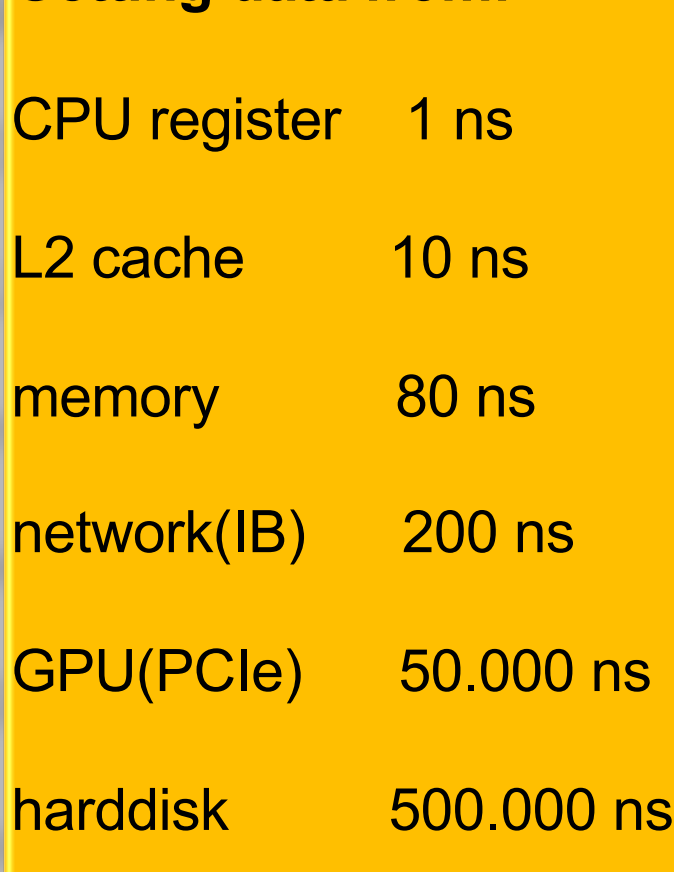

**Getting data from:**

**Irz** 

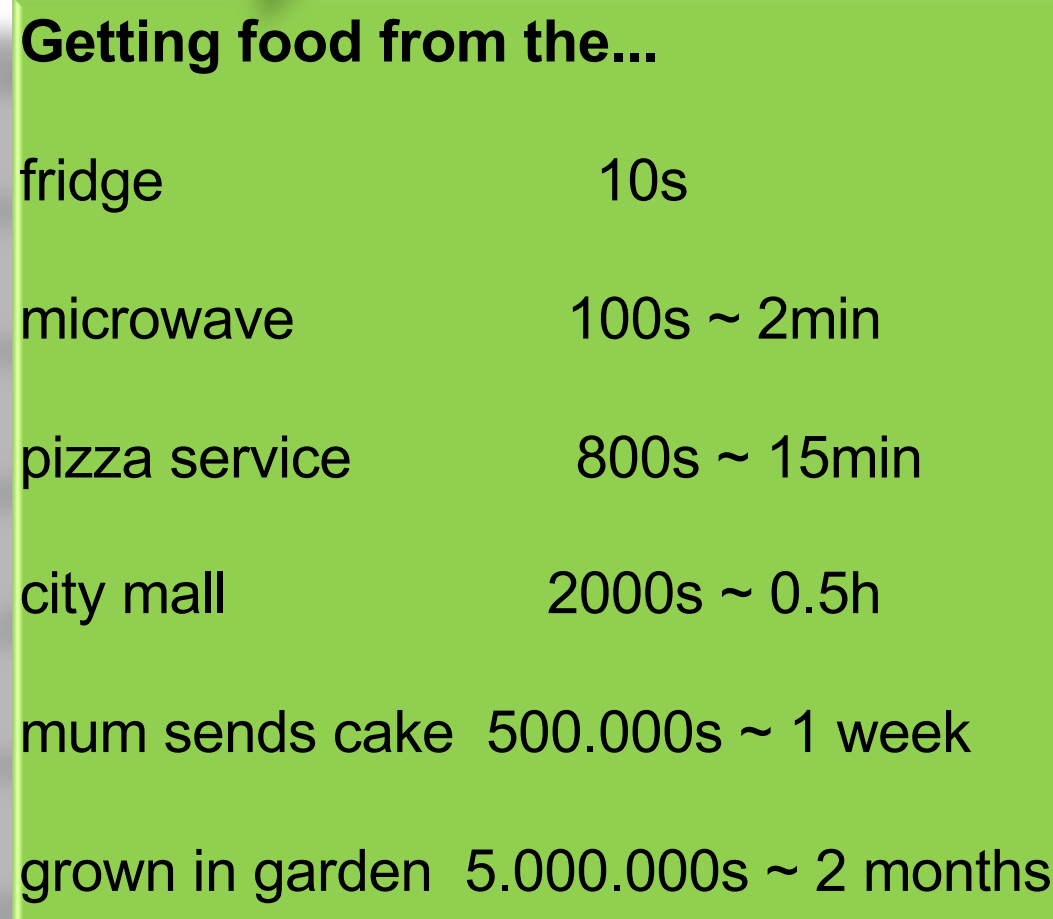

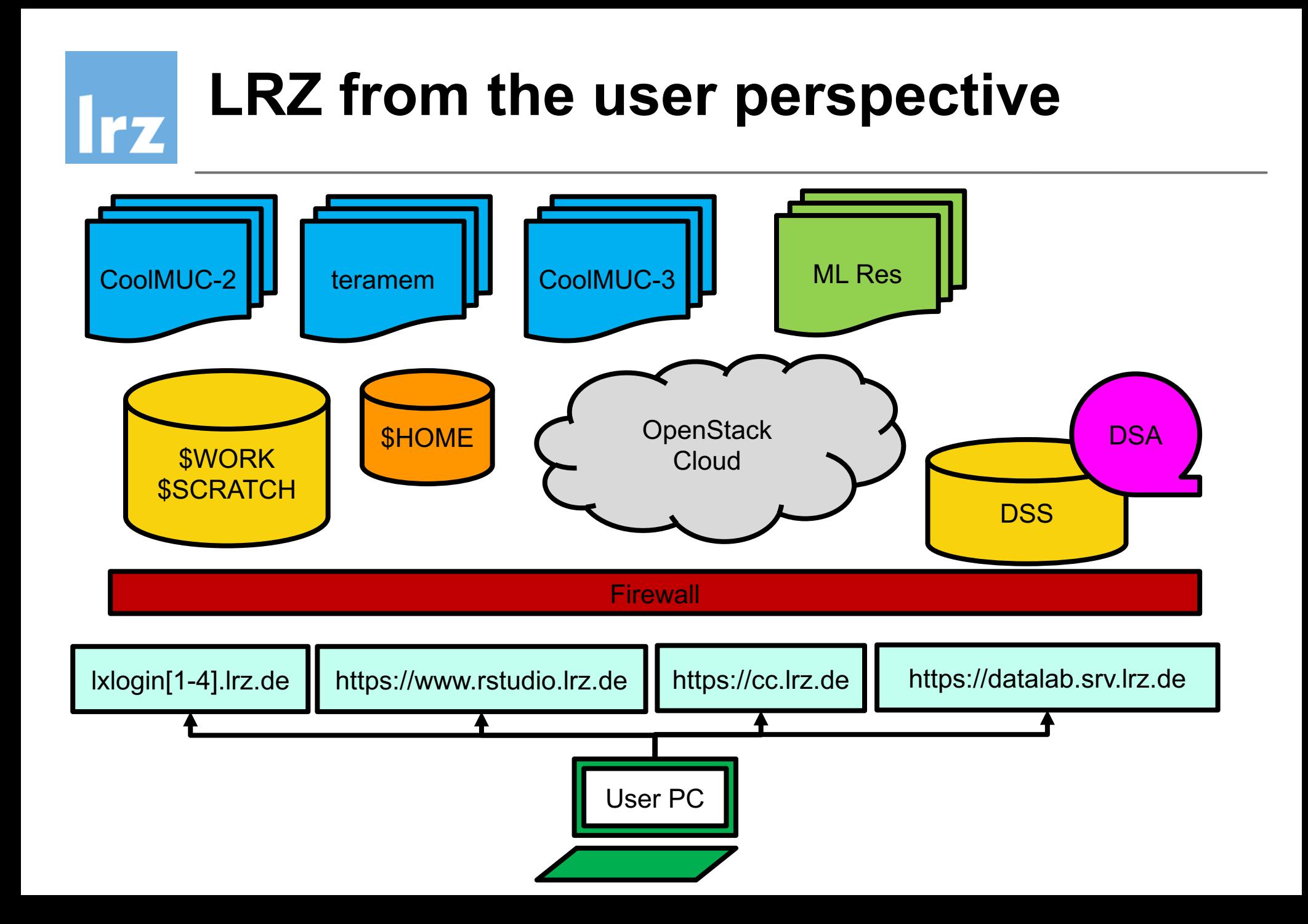

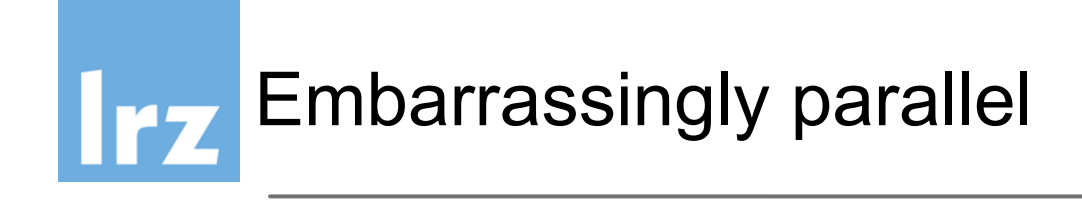

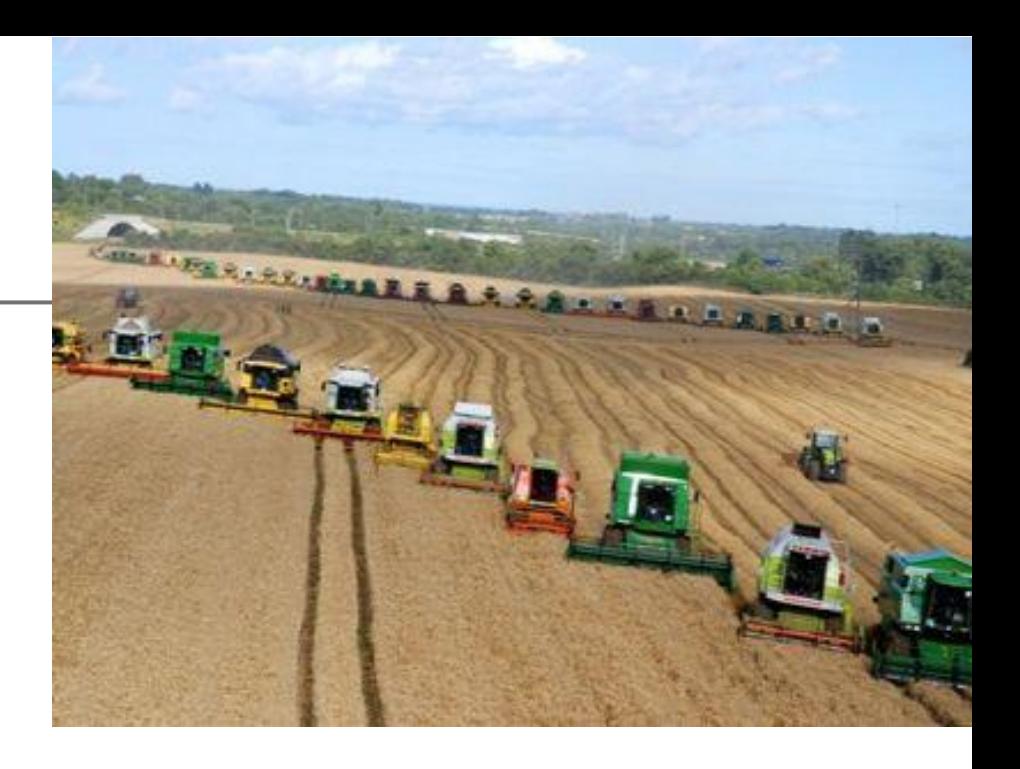

- many independent processes (10 100.000)
- no communication between processes
- individual tasklist for each process
- private memory for each process
- results are stored in a large storage medium

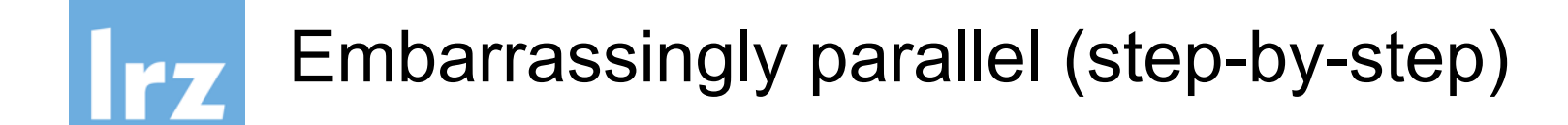

• Take as example the following script *myscript.sh*: #!/bin/bash source ~/miniconda39/bin/activate py39 cd ~/mydir **python3** *myscript.py*

You can make it run interactively by:

\$ chmod +x ./*myscript.sh*

then

\$ ./*myscript.sh*

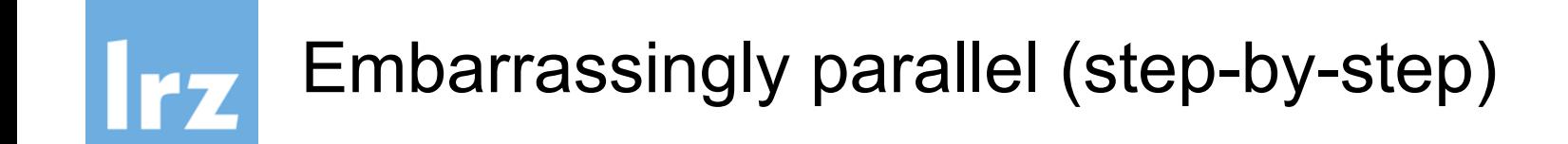

Please do not block the login nodes with production jobs, but run the script in an interactive slurm shell:

```
$ salloc –pcm2_inter --ntasks=1 myscript.sh
```
Change the last line in the script: #!/bin/bash source ~/miniconda39/bin/activate py39 cd ~/mydir **srun python3** myscript.py

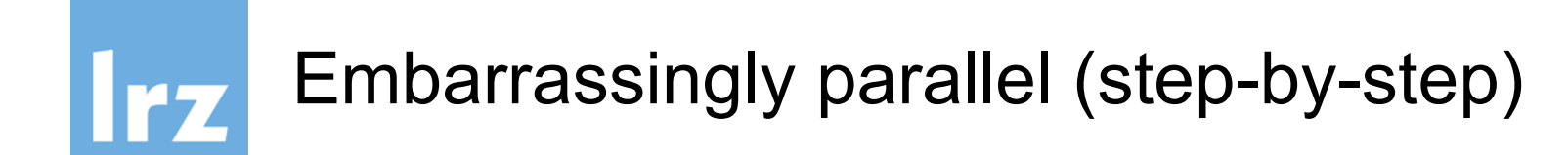

Run multiple copies of the the script in an interactive slurm shell: \$ salloc –pcm2\_inter –-ntasks=4 *myscript.sh* You will get 4 times the output of the same run.

To use different input files you can use the environment variable: **os.environ**['**SLURM\_PROCID**'] (it is set to 0,1,2,3,...) Use this variable to select your workload.

```
Example:
$ salloc –pcm2_inter –ntasks=2 srun python –c "import os; 
print(os.environ['SLURM_PROCID'])"
\boldsymbol{\varTheta}1
```
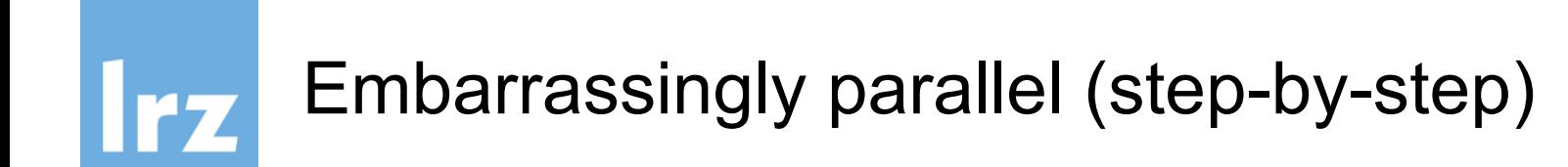

Run the script as slurm batch job:

```
$ sbatch -pcm2_inter --ntasks=4 myscript.sh
```
You can put the options inside the slurm file:

```
#!/bin/bash
#SBATCH -pcm2_inter
#SBATCH --ntasks=4
cd ~/mydir
srun python myscript.py
```
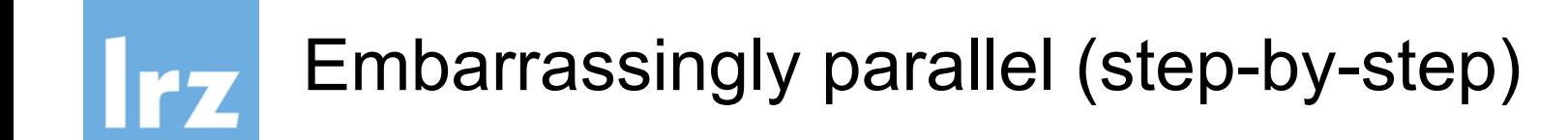

For serial (single node, multithreaded but not MPI) loads use the serial queue and add options for the runtime:

#!/bin/bash **#SBATCH --clusters=serial**  $\#$ SBATCH  $-n4$   $\#$  4 tasks **#SBATCH --time=01:00:00 # 1hour** source /etc/profile.d/modules.sh module load python cd ~/mydir srun python myscript.py

\$ sbatch myscript.slurm

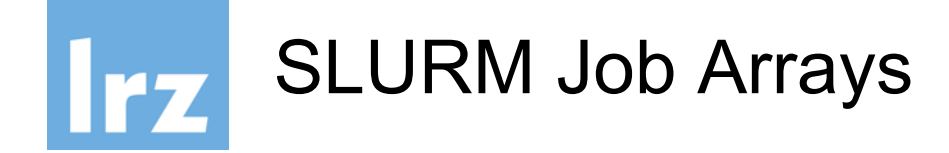

If you want to send a large number of jobs then use Job Arrays.

\$ sbatch -array=0-31 myscript.slurm

The variable SLURM\_ARRAY\_TASK\_ID is set to the array index value. Get it in python via:

**os.environ**['**SLURM\_ARRAY\_TASK\_ID**']

The maximum size of array job is 1000

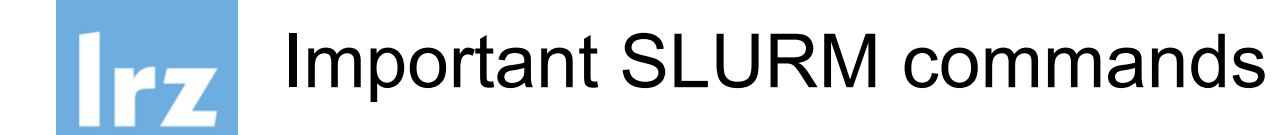

- List my jobs:
- \$ **squeue** –Mserial –u <uid>
- Cancel my job
- \$ **scancel** <jobid>
- Submit batch job
- \$ **sbatch** myscript.slurm
- Run interactive shell
- \$ **salloc** -n1 srun --pty bash -i

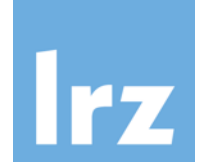

## Shared Memory (your laptop)

- a few threads working closely together (10-100)
- shared memory
- single tasklist (program)
- cache coherent non-uniform memory architecture aka ccNUMA
- results are kept in shared memory

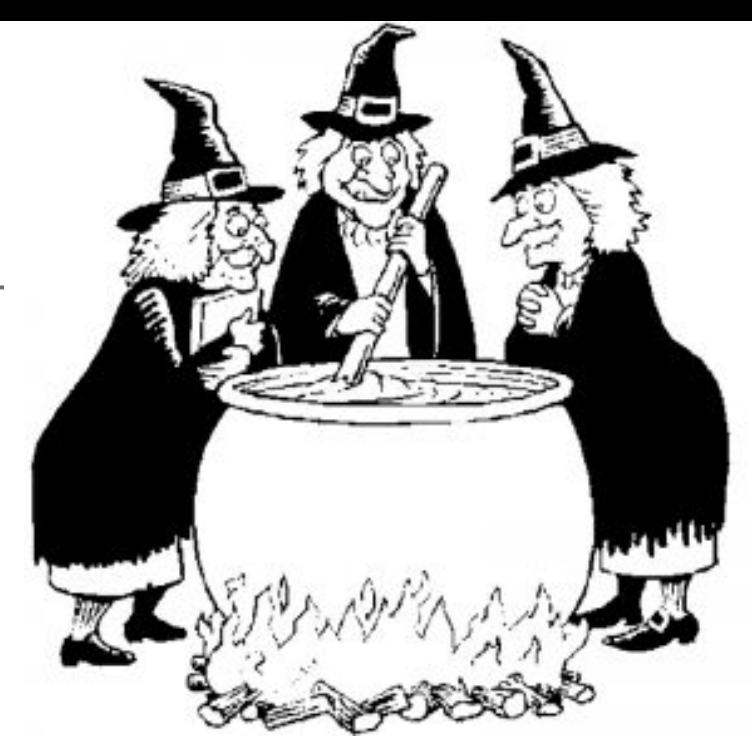

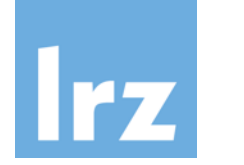

### multithreading

- The standard Python interpreter (called CPython) does not support the use of threads well.
- The CPython Python interpreter uses a "Global Interpreter Lock" to ensure that only a single line of a Python script can be interpreted at a time, thereby preventing memory corruption caused by multiple threads trying to read, write or delete memory in parallel.
- Because of the GIL, parallel Python is normally based on running multiple forks of the Python interpreter, each with their own copy of the script and their own GIL.

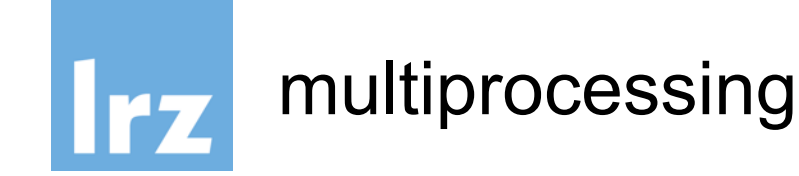

- Multiprocessing allows your script running multiple copies in parallel, with (normally) one copy per processor core on your computer.
- One is known as the master copy, and is the one that is used to control all of worker copies.
- It is not recommended to run a multiprocessing python script interactively, e.g. via ipython or ipython notebook.
- It forces you to write it in a particular way. All imports should be at the top of the script, followed by all function and class definitions.
- -> advice: don't use it, it is a pain to debug

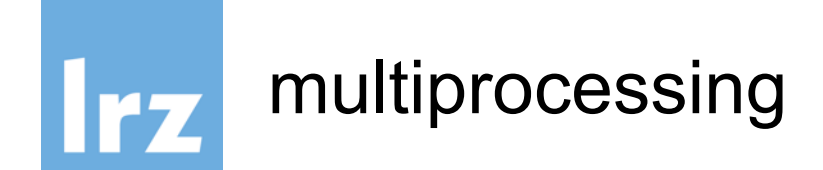

```
# all imports should be at the top of your script
import multiprocessing, sys, os
# all function and class definitions must be next
def sum(x, y):
    return x+y
```

```
if name == " main ":
    # You must now protect the code being run by
    # the master copy of the script by placing it
    a = \begin{bmatrix} 1, 2, 3, 4, 5 \end{bmatrix}
```

```
b = [6, 7, 8, 9, 10]
```
*# Now write your parallel code... etc. etc.*

#### Warning! No interactive usage (shell, jupyter, <u>Irz</u> IDLE,...)

**Note:** Functionality within this package requires that the main module be importable by the children. This is covered in Programming guidelines however it is worth pointing out here. This means that some examples, such as the multiprocessing, pool. Pool examples will not work in the interactive interpreter. For example:

>>>

```
>>> from multiprocessing import Pool
>> p = Pool(5)\gg def f(x):
        return x*x\ddotsc\ddot{\phantom{a}}>>> with p:
... p \cdot map(f, [1,2,3])Process PoolWorker-1:
Process PoolWorker-2:
Process PoolWorker-3:
Traceback (most recent call last):
AttributeError: 'module' object has no attribute 'f'
AttributeError: 'module' object has no attribute 'f'
AttributeError: 'module' object has no attribute 'f'
```
(If you try this it will actually output three full tracebacks interleaved in a semi-random fashion, and then you may have to stop the parent process somehow.)

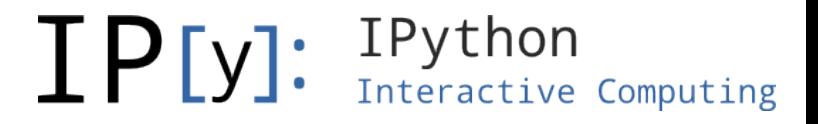

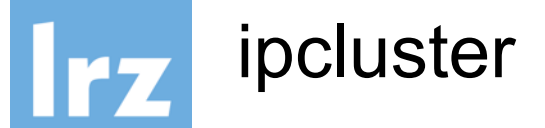

Starting ipcluster with 3 workers:

\$ **ipcluster** start -n 3

Then start ipython and connect to the cluster:

- \$ **ipython**
- >>> **from** *ipyparallel* import *Client*
- >>> cl = *Client*()
- >>> cl.*ids*
- >>> **c**=cl[:]

>>> **c**.*apply\_sync*(**lambda**: "Hello world") Out[2]: ['Hello world', 'Hello world', 'Hello world']

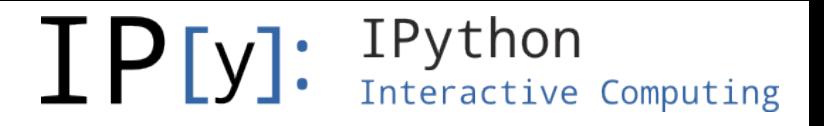

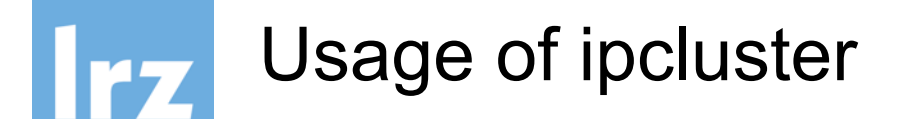

Run a string containing python code on the ipcluster: >>> **c**.*execute*(*"import time"*)

Run a single function and wait for the result: >>> **c**.*apply\_sync*(*time.sleep*, 10)

Or return immediately: >>> **c**.*apply\_async*(*time.sleep*, 10)

Map a function on a list by reusing the nores of the cluster: >>> **c**.*map\_sync*(**lambda** x: x\*\*10, *range*(32))

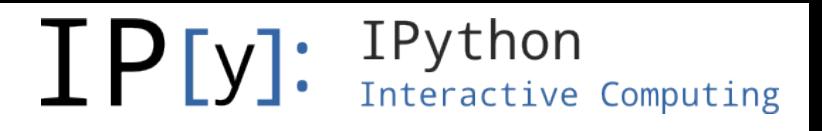

Define a function that executes in parallel on the ipcluster:

In [10]: @**c**.*remote*(block=True)

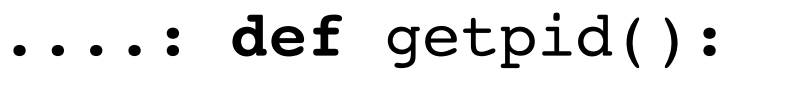

- ....: **import** os
- ....: **return** os.*getpid*()
- ....:

In [11]: *getpid*()

Out[11]: [12345, 12346, 12347, 12348]

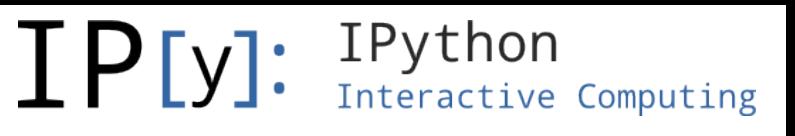

The **@parallel** decorator defines parallel functions, that break up an element-wise operations and distribute them, reconstructing the result.

In [12]: **import** numpy **as** np

- In  $[13]$ : A = np.random.random((64,48))
- In [14]: @**c**.*parallel*(block=True)
	- ....: **def** *pmul*(A,B):
	- ....: **return** A\*B

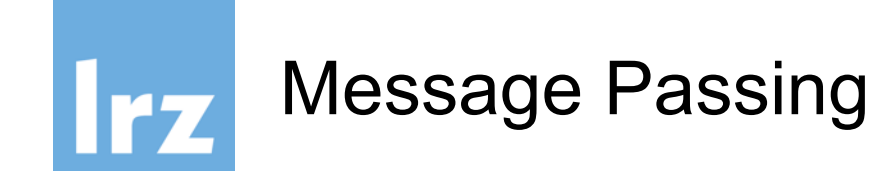

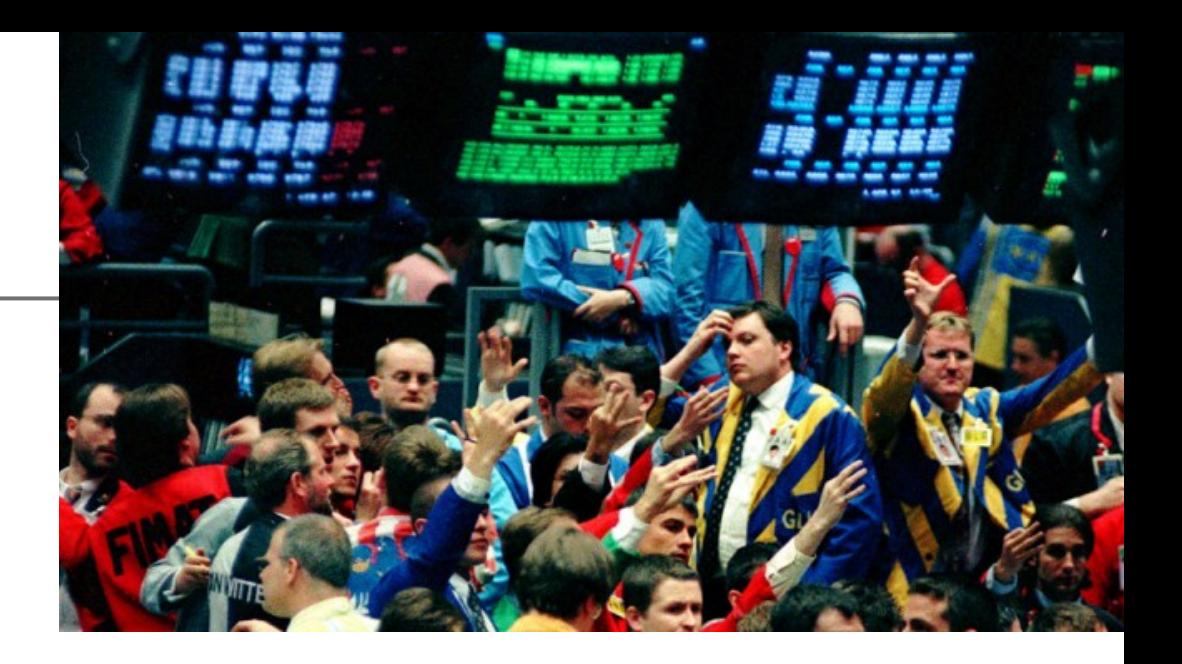

- many independent processes (10 100.000)
- one tasklist for all (program)
- everyone can talk to each other (in principle)
- private memory
- needs communication strategy in order to scale out
- very often: nearest neighbor communication
- beware of deadlocks!

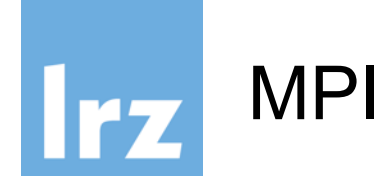

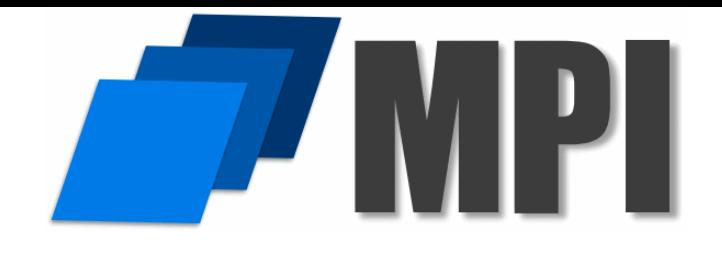

- cluster of workers
- message passing interface MPI
- mpirun starts the same program on all workers
	- \$ **mpirun** –n workers myapp.exe

communication via mpi protocol (send/receive)

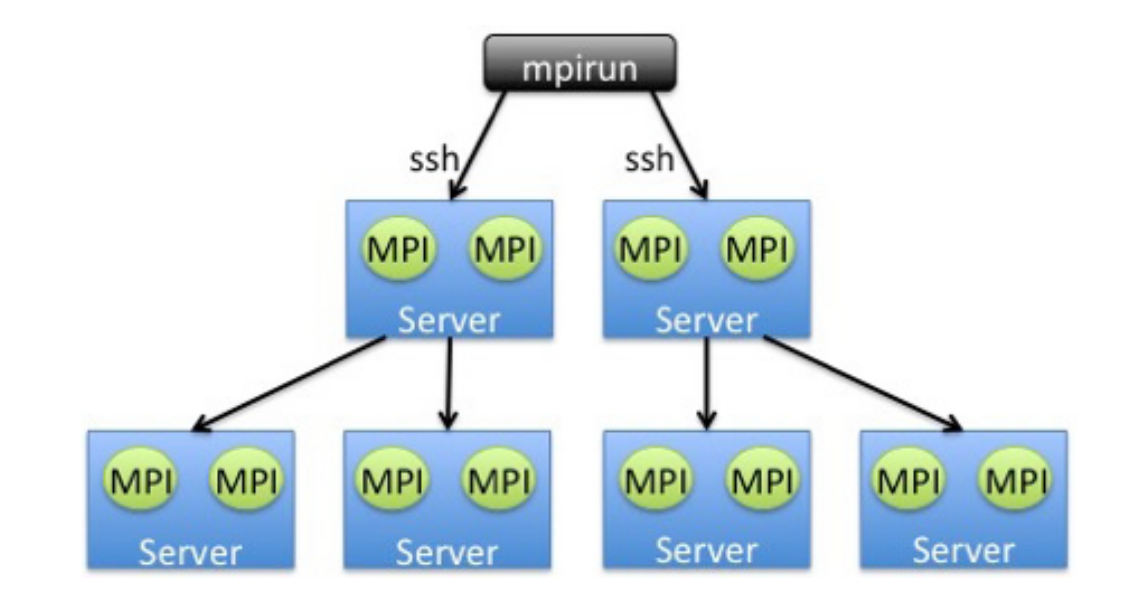

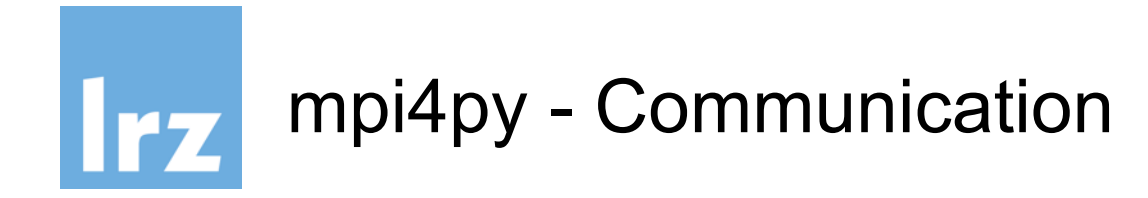

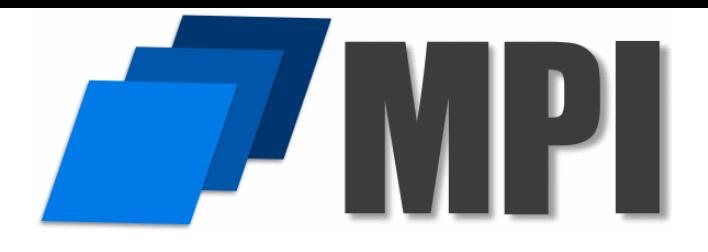

Get communicator:

>>> **comm** = *MPI.COMM\_WORLD*

```
Get rank of worker:
>>> rank = comm.Get_rank()
```
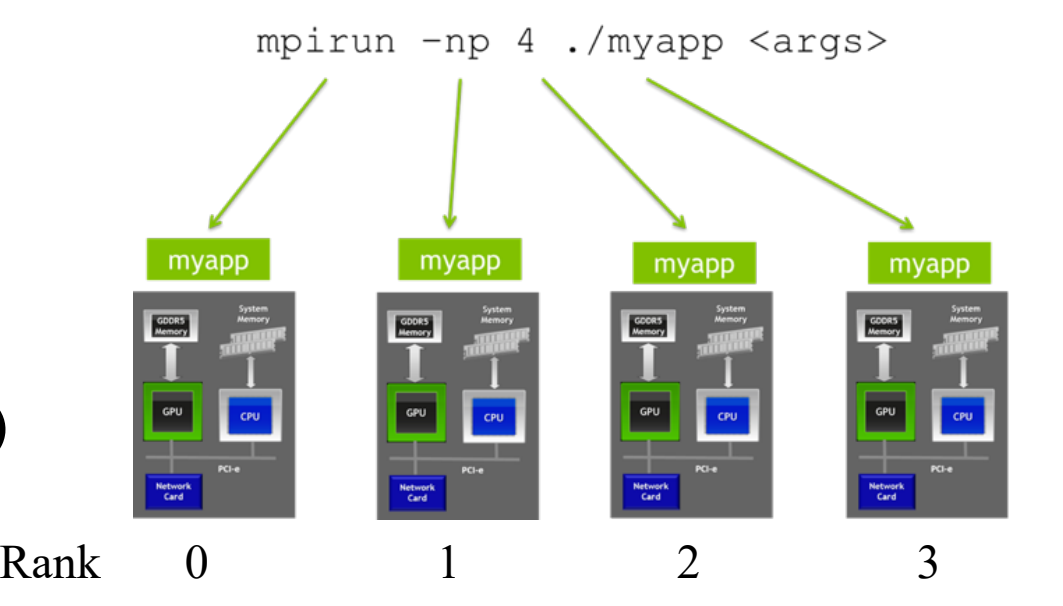

Send Data (blocking): >>> **comm**.*send*(*data*, dest=1)

```
Receive Data (blocking):
>>> data = comm.recv(source=0)
```
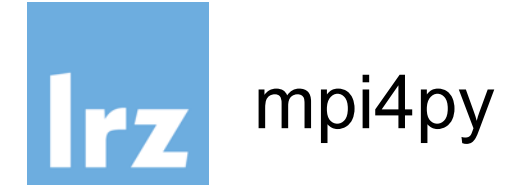

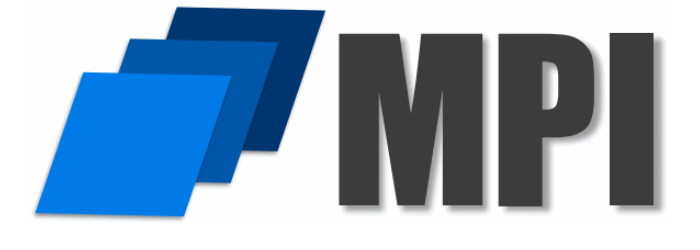

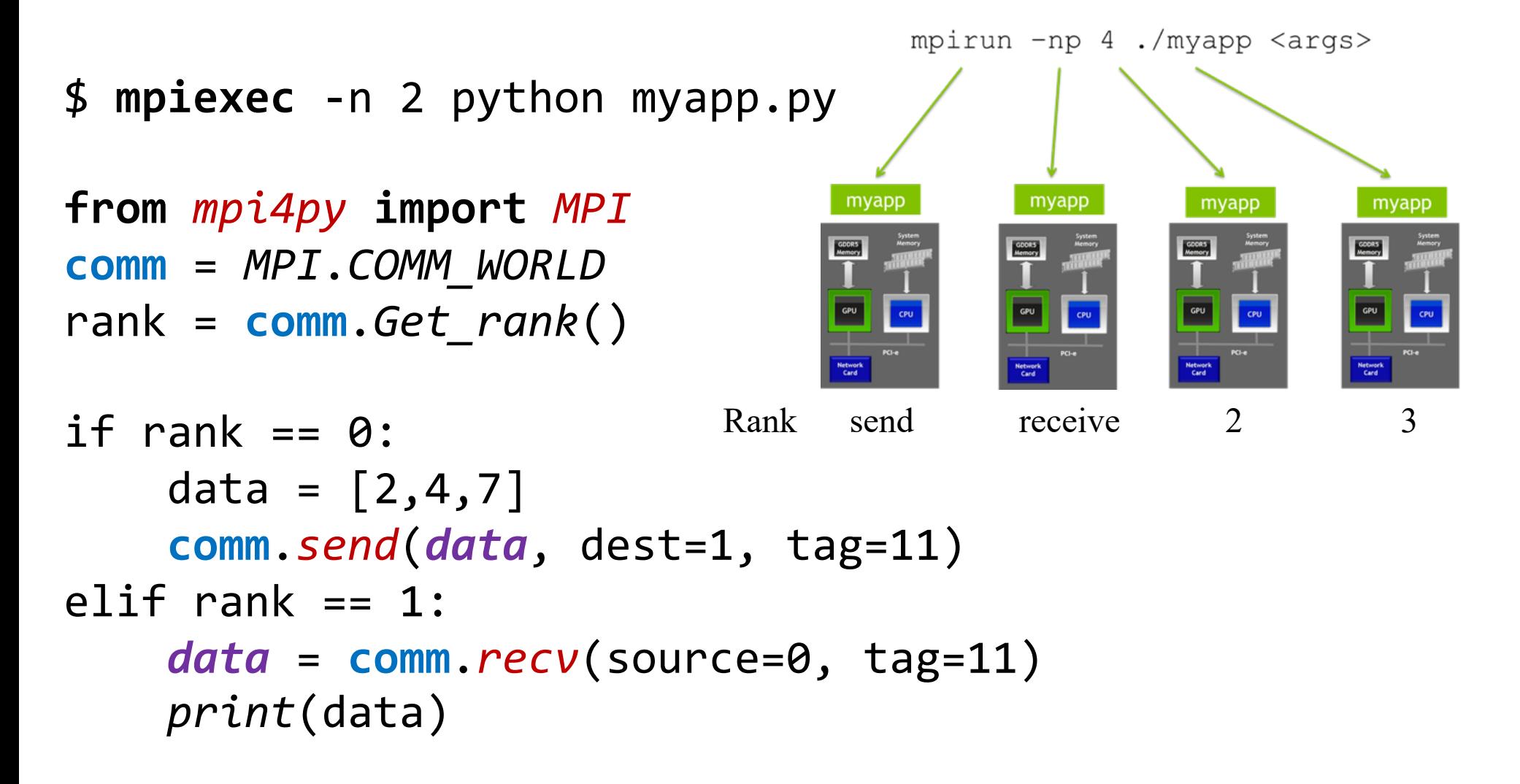

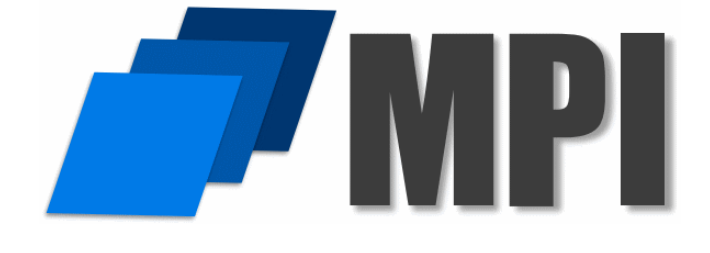

**Irz** mpi4py - Broadcast

**from** *mpi4py* **import** *MPI*

**comm** = *MPI.COMM\_WORLD* rank = **comm**.Get\_rank()

if rank == 0: *data* = [2,4,7] else: *data* = None

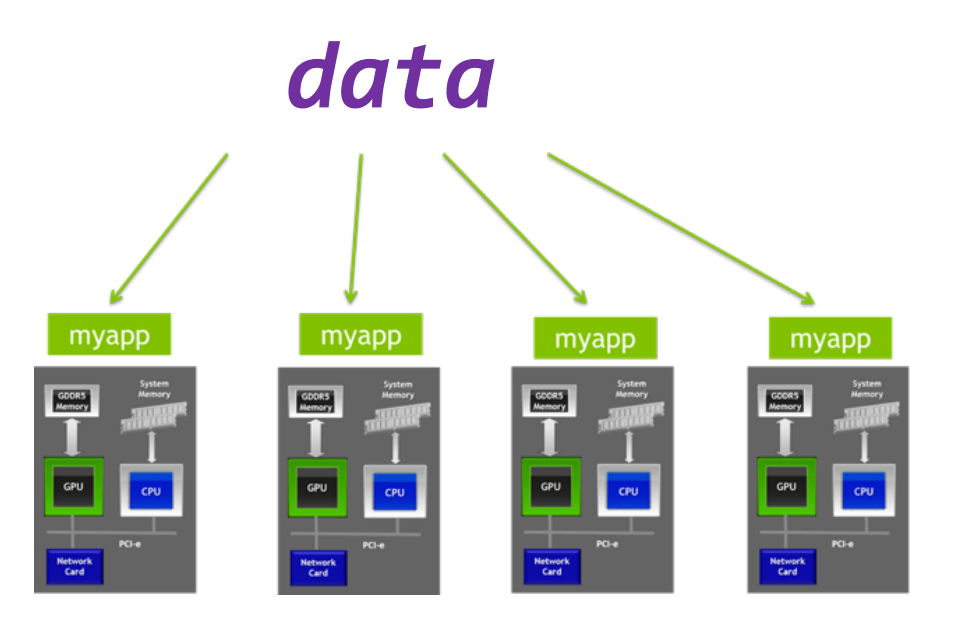

*data* = **comm**.*bcast*(*data*, root=0)

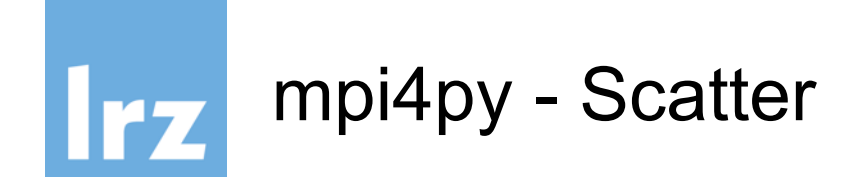

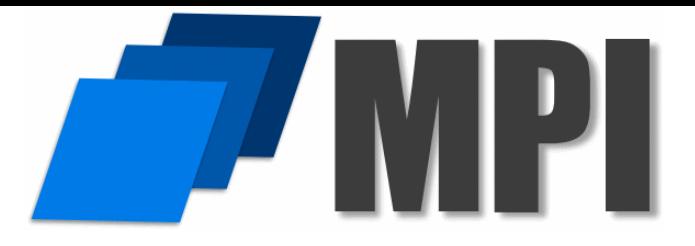

**from** *mpi4py* **import** *MPI*

**comm** = *MPI.COMM\_WORLD* size = **comm**.*Get\_size*() rank = **comm**.*Get\_rank*()

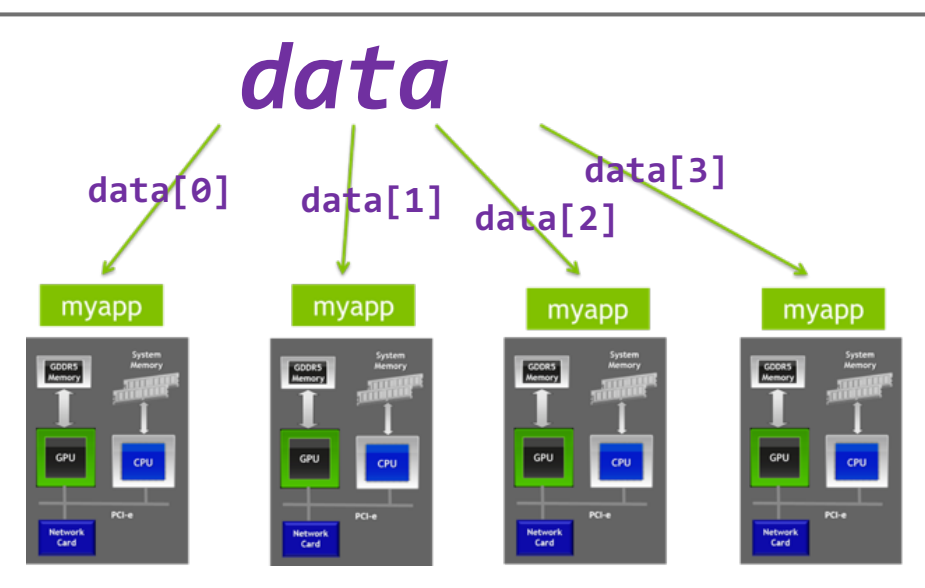

```
if rank == 0:
    data = [(i+1)**2 for i in range(size)]
else:
    data = None
```
*data* = **comm**.*scatter*(*data*, root=0)

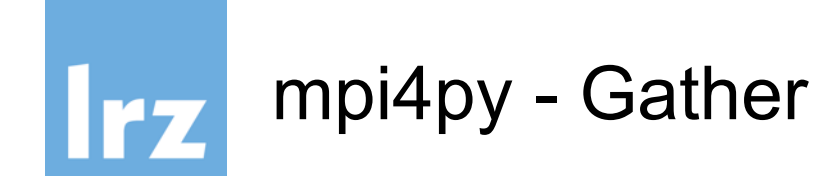

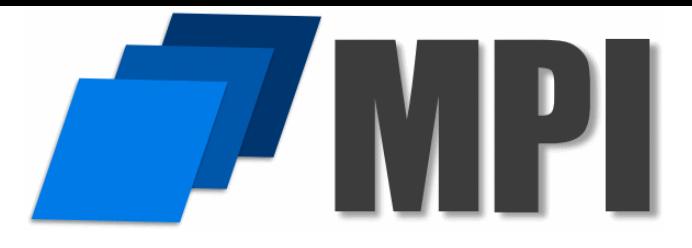

**from** *mpi4py* **import** *MPI*

**comm** = *MPI.COMM\_WORLD* rank = **comm**.*Get\_rank*()

 $data$  one =  $(range + 1)**2$ 

**data** = **comm**.*gather*(**data\_one**, root=0)

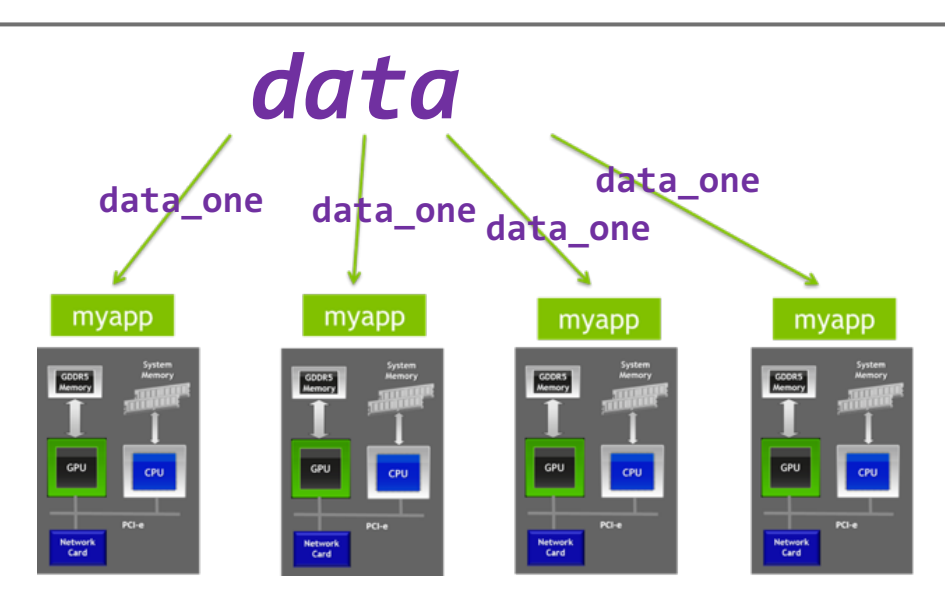

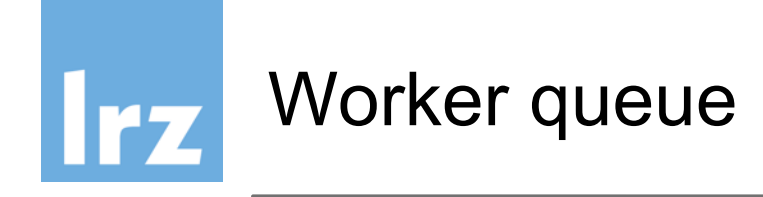

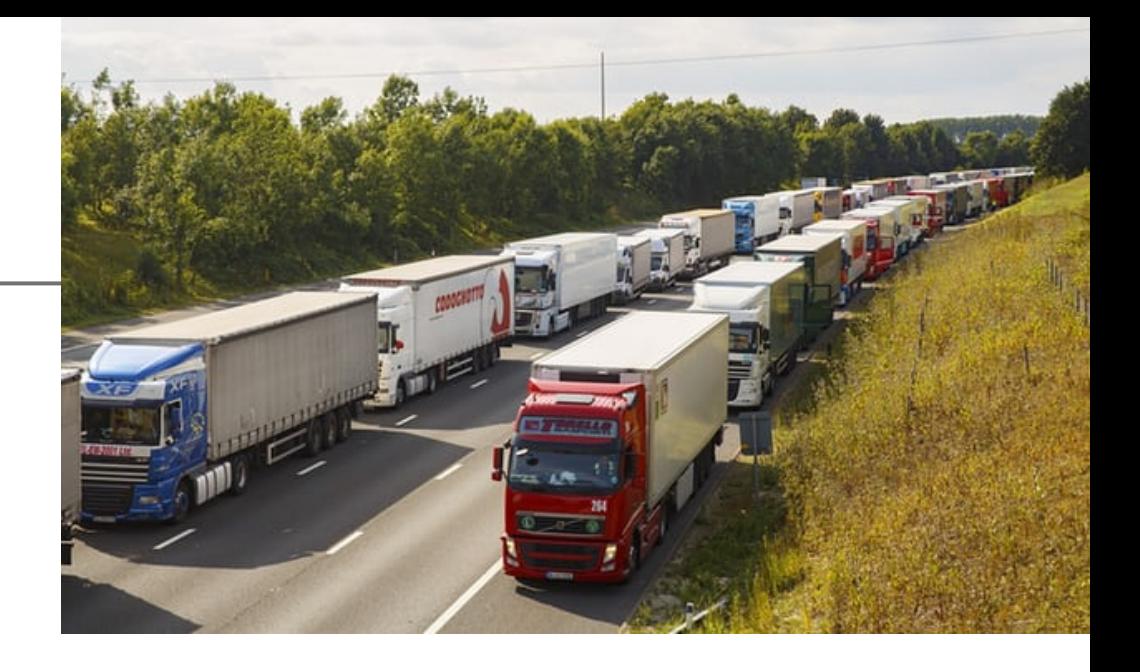

- many independent processes (10 100.000)
- central task scheduler (database)
- private memory for each process
- results are sent back to task scheduler
- rescheduling of failed tasks possible

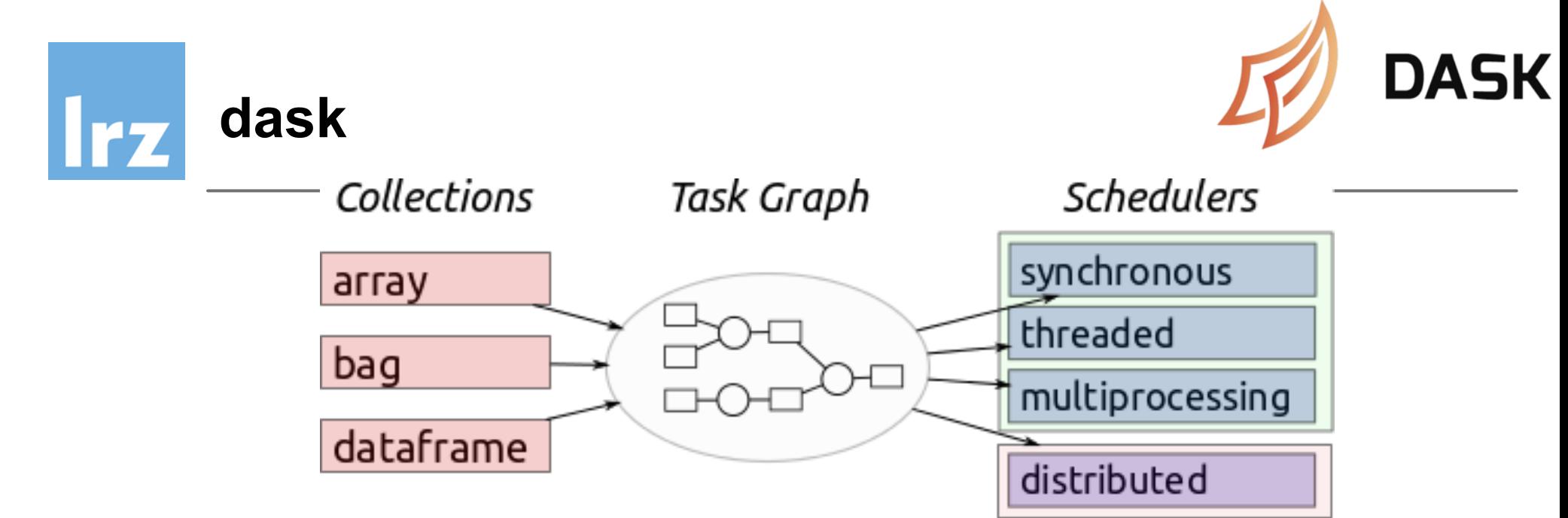

**Familiar**: Provides parallelized NumPy array and Pandas DataFrame objects **Flexible**: Provides a task scheduling interface for more custom workloads and integration with other projects.

**Native**: Enables distributed computing in Pure Python with access to the PyData stack. **Fast**: Operates with low overhead, low latency, and minimal serialization necessary for fast numerical algorithms

**Scales up**: Runs resiliently on clusters with 1000s of cores

**Scales down**: Trivial to set up and run on a laptop in a single process, even on a smartphone running android

**Responsive**: Designed with interactive computing in mind it provides rapid feedback and diagnostics to aid humans

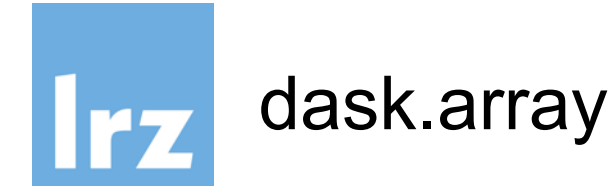

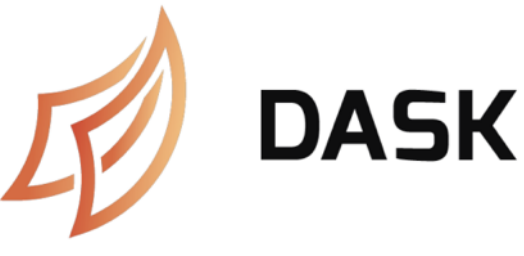

- dask arrays are composed of numpy arrays.
- the subarrays can live in the same process or in another process on a different node
- dask has a scheduler which distributes the work on a whole cluster if needed

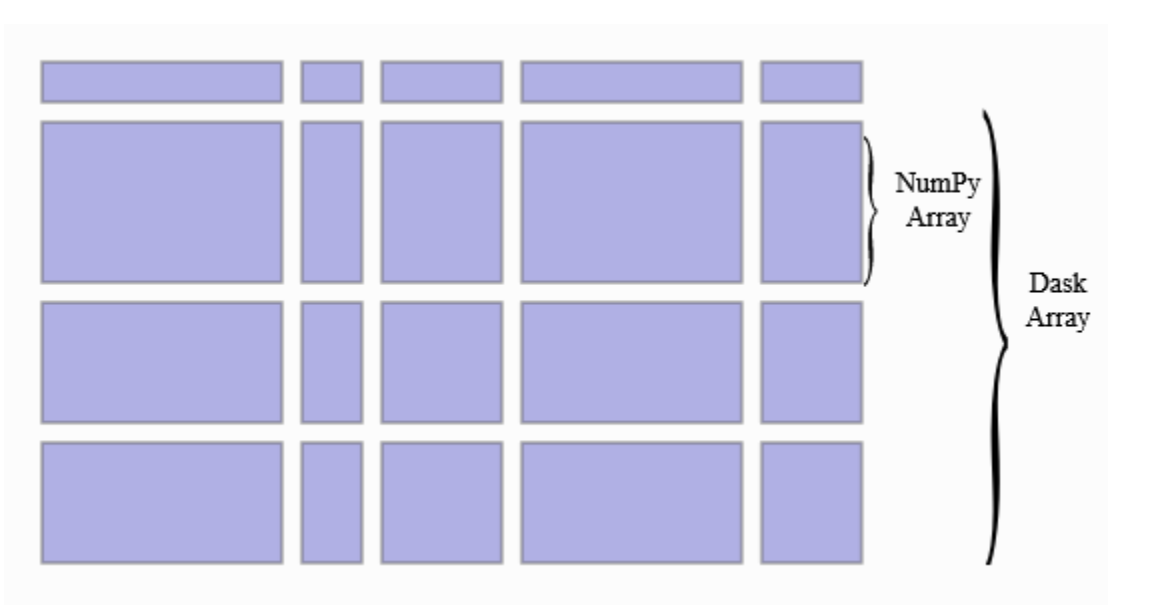

>>> import dask.array as da >>> a=da.random.uniform(size=1000, chunks=100)

https://docs.dask.org/en/latest/array-api.html

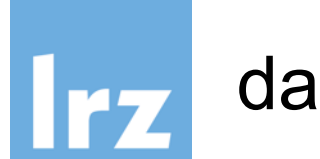

### dask.dataframe

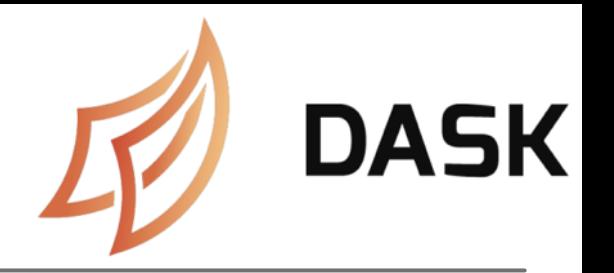

- like dask.arrays uses numpy arrays, dask.dataframe uses pandas
- dask.dataframes can be distributed over a cluster of nodes and operations on them are scheduled by the dask scheduler
- >>> import dask.dataframe as dd
- >>> df=dd.read csv('2014-\*.csv')

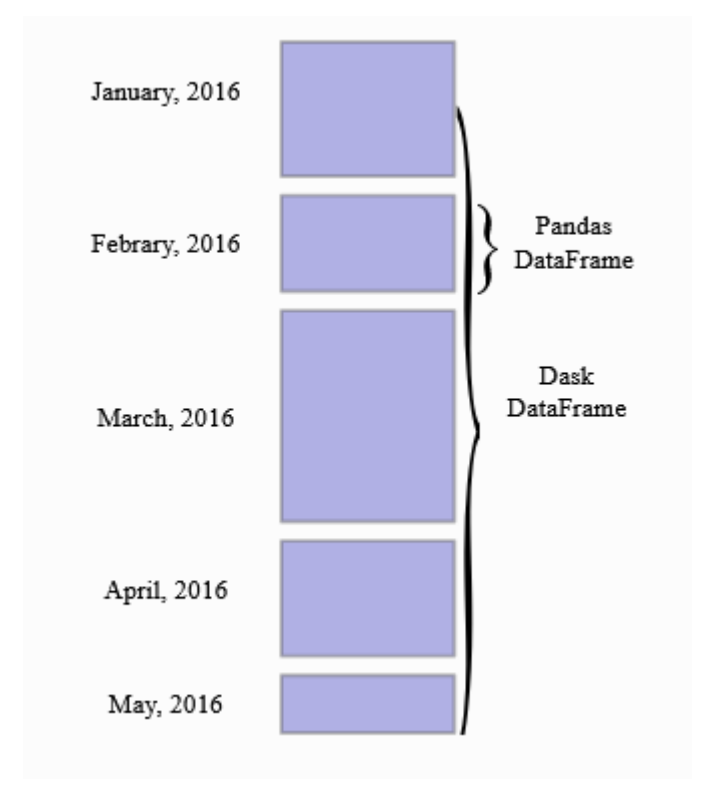

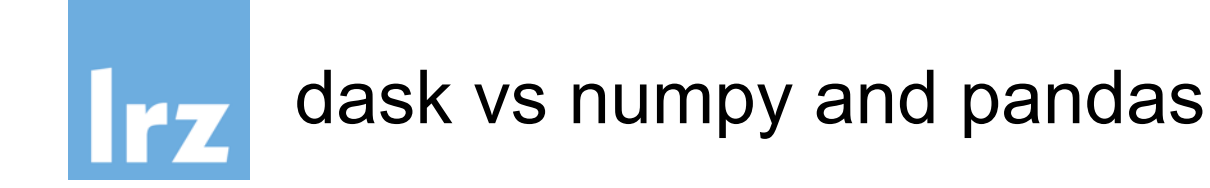

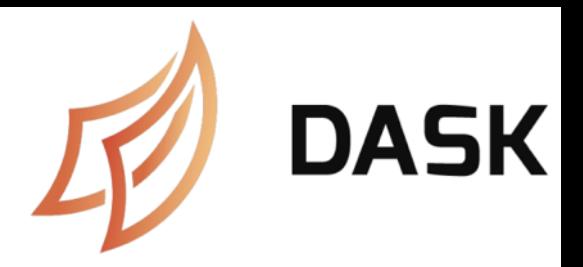

### Dask can be used like Numpy (often)

```
import numpy as np
f = h5py.File('myfile.hdf5')x = np \cdot array(f['/small-data'])x - x mean(axis=1)
```

```
import dask.array as da
f = h5py.File('myfile.hdf5')x = da. from array(f['/big-data'].chunks=(1000, 1000))x - x.mean(axis=1).compute()
```
#### Dask can be used like Pandas (often)

```
import pandas as pd
df = pd_{r} read csv('2015-01-01_{r}csv')df.groupby(df.user_id).value.mac()
```

```
import dask.dataframe as dd
df = dd, read \ csv('2015-*-*csv')df.groupby(df.user_id).value.mean().compute()
```
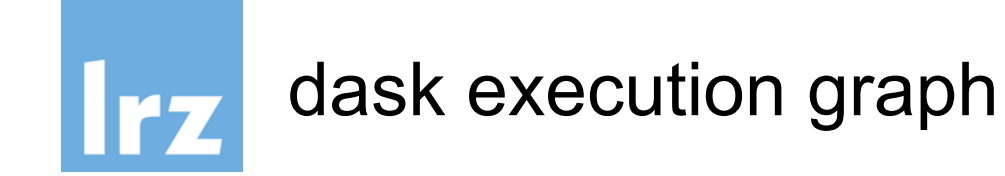

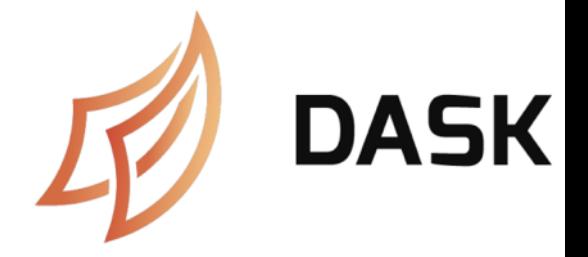

- >>> a=da.random.uniform(size=1000,chunks=100)
- >>> b=a.sum()
- >>> c=a.mean()\*a.size
- $\rightarrow$   $\rightarrow$  d=b-c
- >>> d.compute()

the computation starts at the last command. If you have a dask cluster then all computations can be distributed to the cluster.

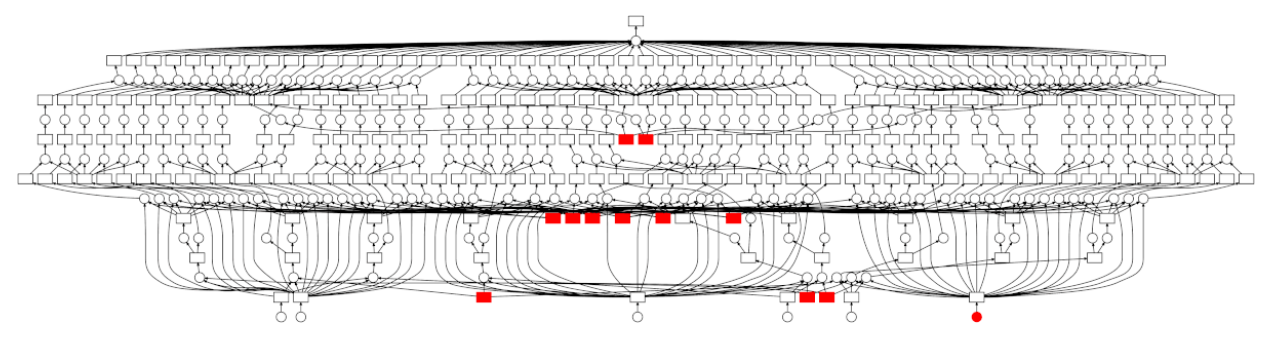

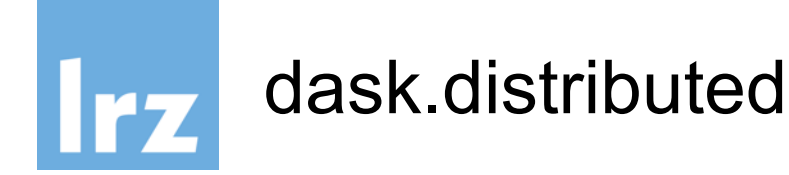

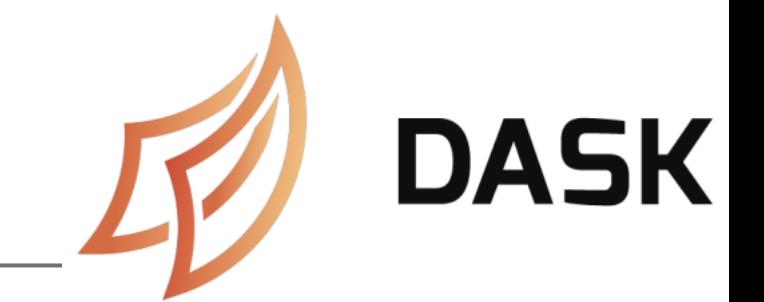

- Start a scheduler which organizes the computing tasks
- \$ dask-scheduler
- dask workers
- \$ dask-worker localhost:8786
- \$ dask-ssh host.domain
- \$ mpirun --np 4 dask-mpi
- \$ dask-ec2
- \$ dask-kubernetes
- \$ dask-drmaa

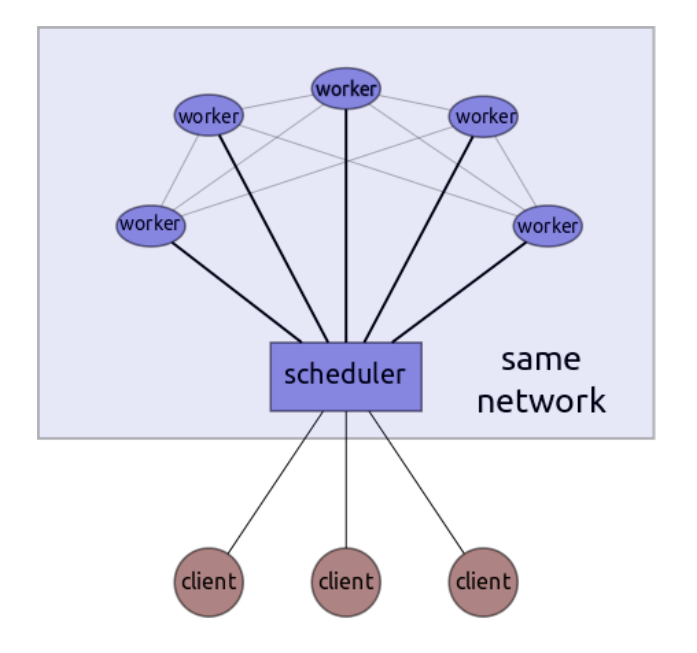

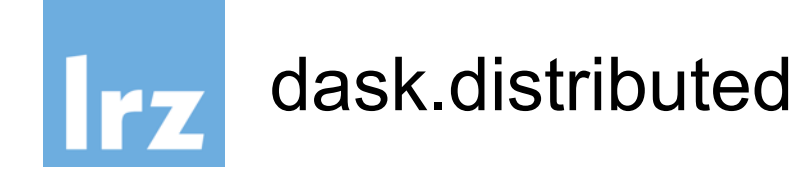

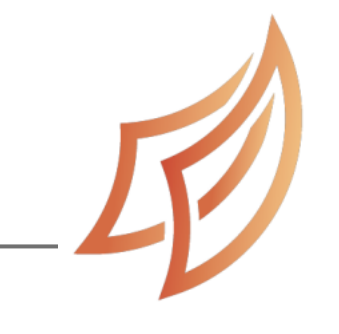

**DASK** 

- Start a client
- >>> from dask.distributed import Client
- >>> client = Client('localhost:8786')

now all dask operations will be distributed to the scheduler which distributes them to the cluster

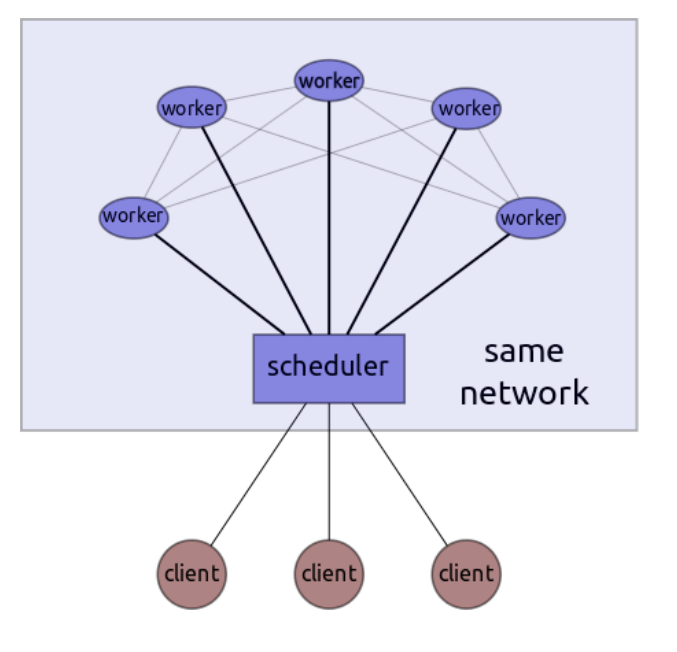

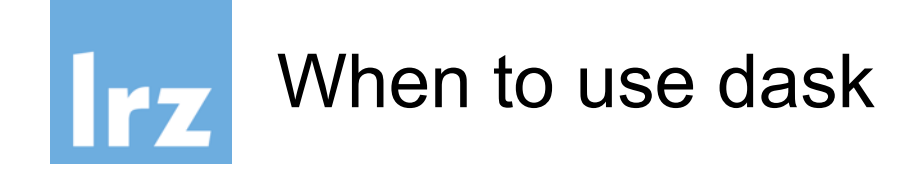

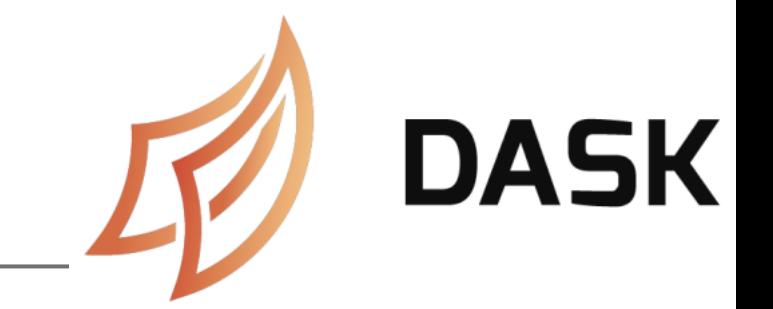

Dask DataFrame is used in situations where Pandas or Numpy is commonly needed, usually when they fail due to data size or computation speed:

- Manipulating large datasets, even when those datasets don't fit in memory
- Accelerating long computations by using many cores
- Distributed computing on large datasets with standard Pandas operations like groupby, join, and time series computations

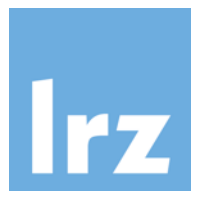

# When NOT to use dask

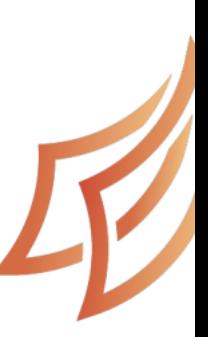

Dask DataFrame may not be the best choice in the follow situations:

- If your dataset fits comfortably into RAM on your lapt you may be better off just using Pandas. There may ways to improve performance than through parallelis
- If your dataset doesn't fit neatly into the Pandas tabular then you might find more use in dask.bag or dask.arr
- If you need functions that are not implemented in Das DataFrame, then you might want to look at dask.delayed which which which which the Data offers more flexibility
- If you need a proper database with all that databases might prefer something like Postgres

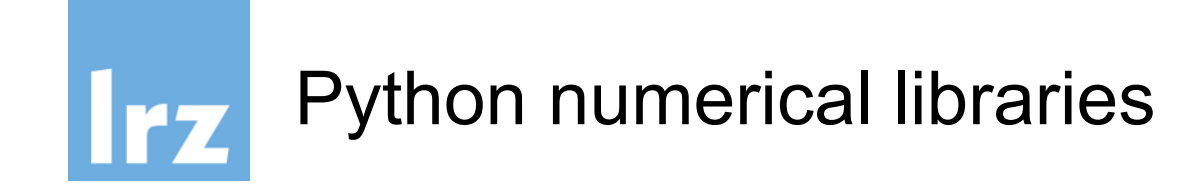

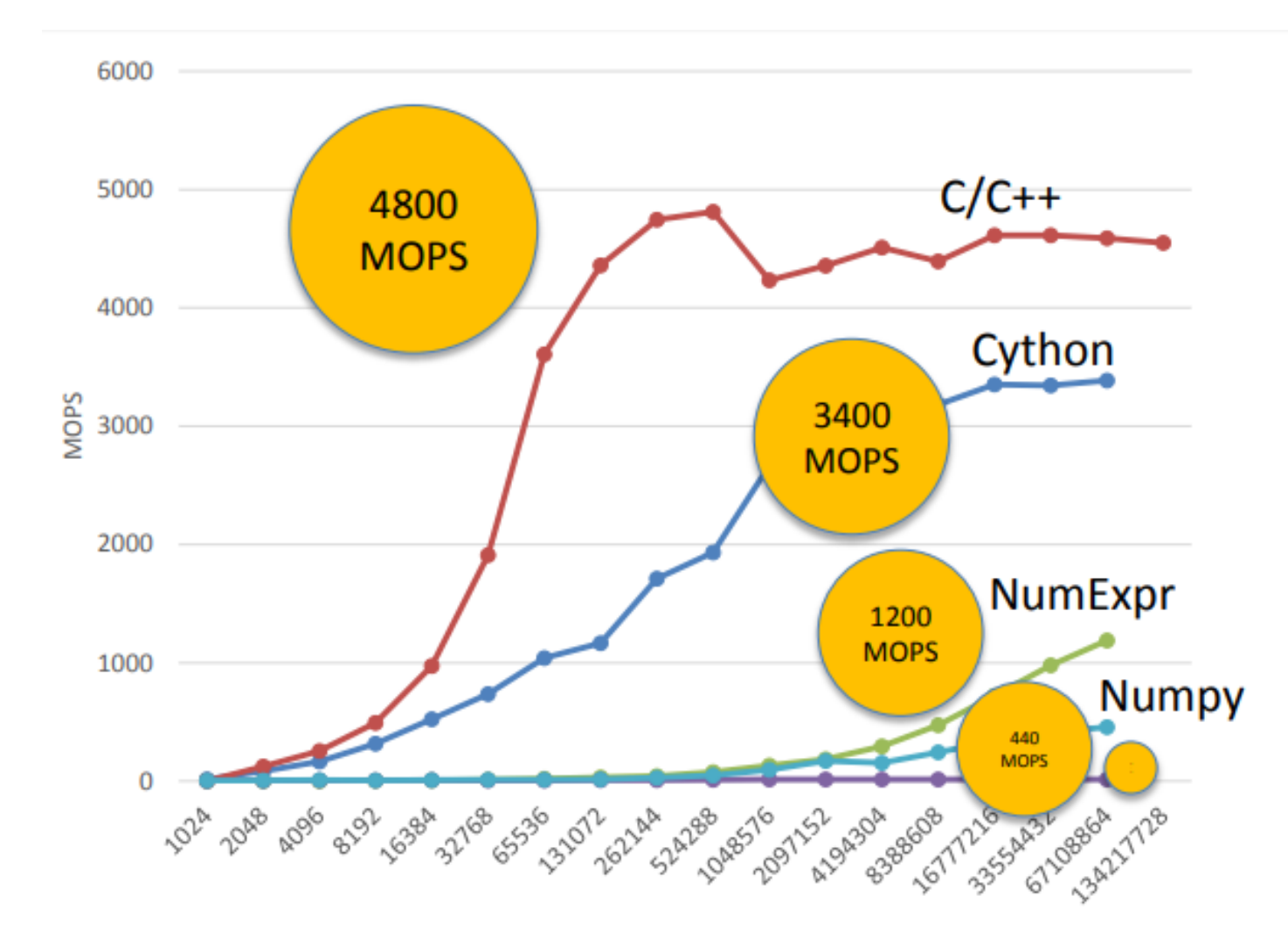

IFZ

cython

- superset of the Python programming language
- designed to give C-like performance
- code is mostly written in Python
- compiled language that generates CPython extension modules
- extension modules can then be loaded and used by regular Python code using the import statement
- Cython files have a .pyx extension

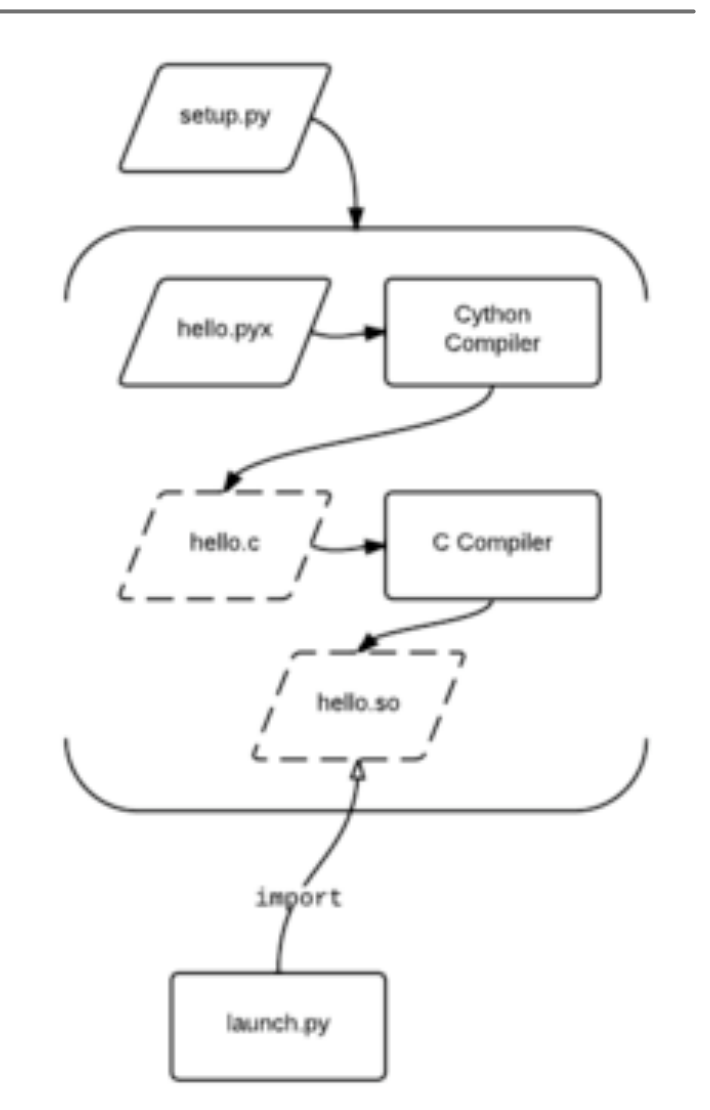

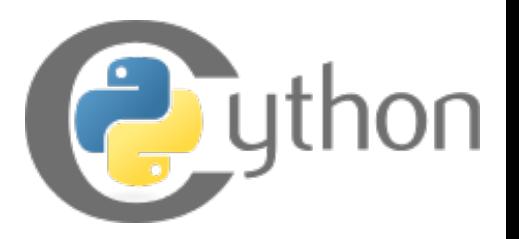

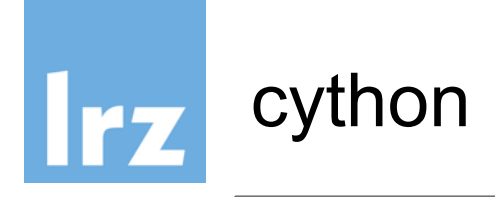

**hello.pyx:** def say\_hello(): print "Hello World!"

**launch.py:** import hello hello.say\_hello()

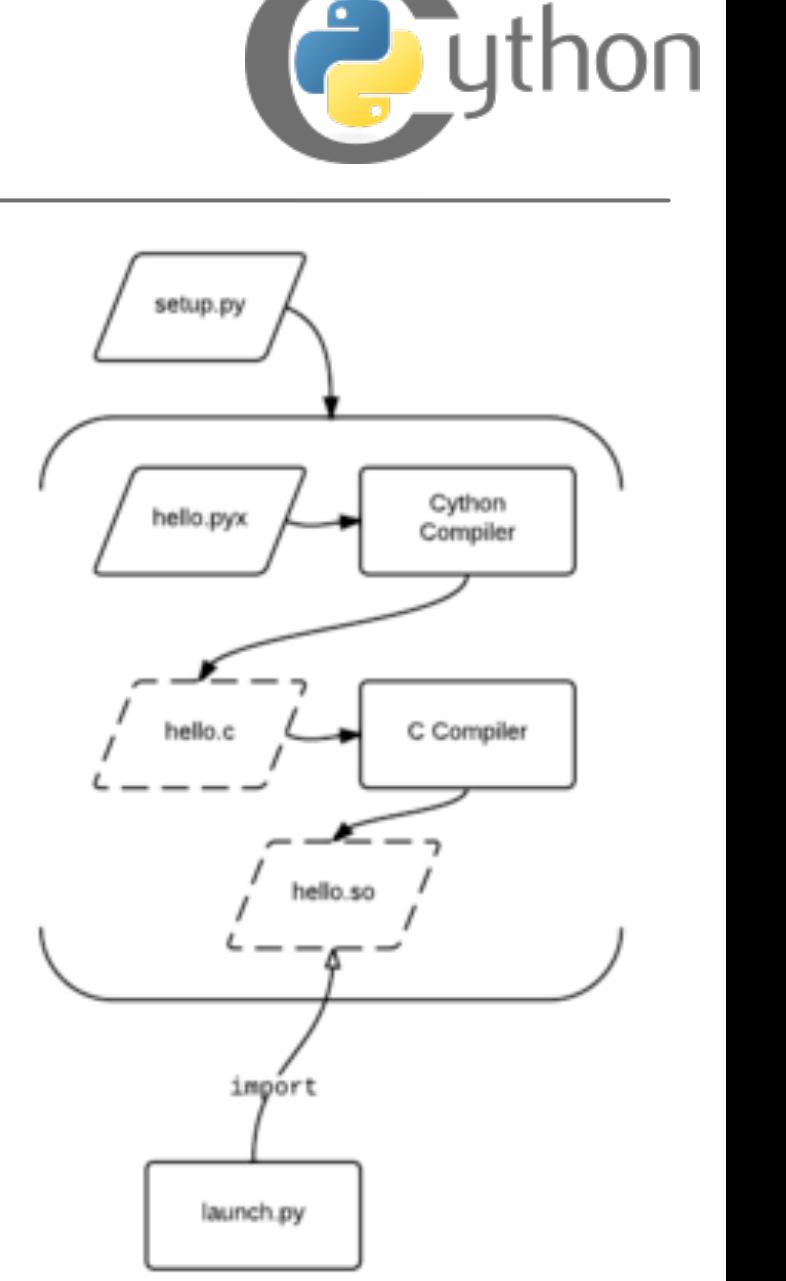

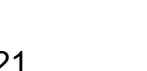

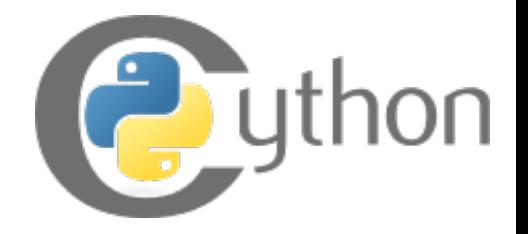

#### cython in ipython/jupyter notebooks<u>Irz</u>

```
In [1]: %load ext Cython
\ldots: def f(n):
   ...: a = 0\ldots: for i in range(n):
               a \neq i1.1.1...: return a
   1.1.1\ldots: cpdef g(int n):
        cdef int a = 0, i
   \cdots\ldots: for i in range(n):
               a \neq i1.1.1...: return a
   . . . .
In [3]: %timeit f(1000000)42.7 ms ± 783 µs per loop (mean ± std. dev. of 7 runs, 10 loops each)
In [4]: \text{timeit } q(1000000)74 µs ± 16.6 ns per loop (mean ± std. dev. of 7 runs, 10000 loops each)
```
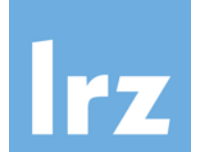

# **The End: XKCD**

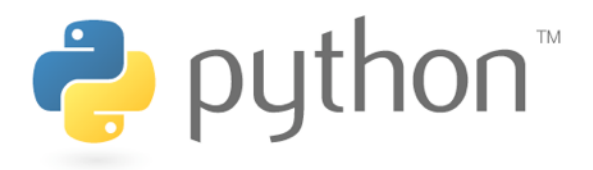

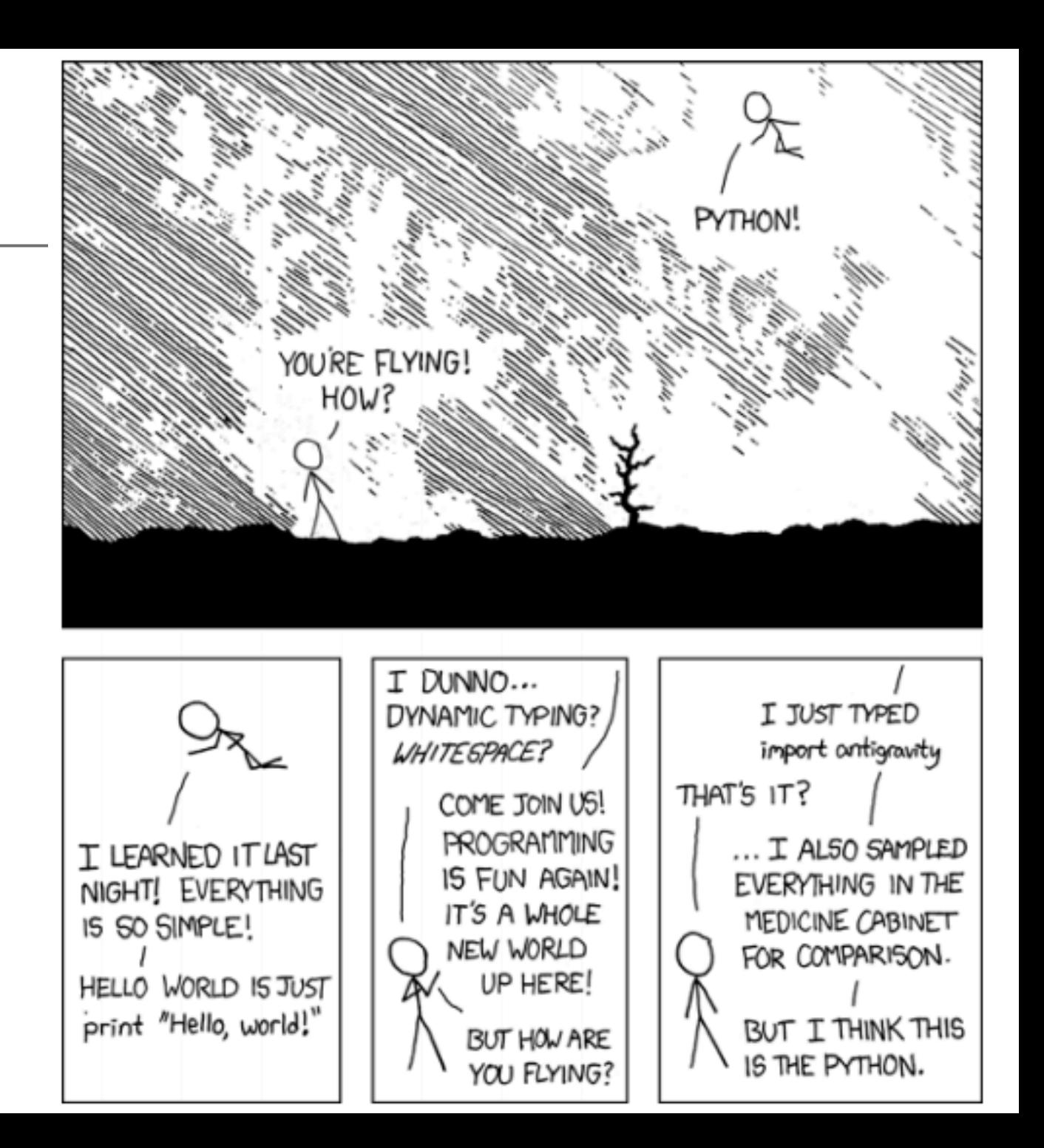

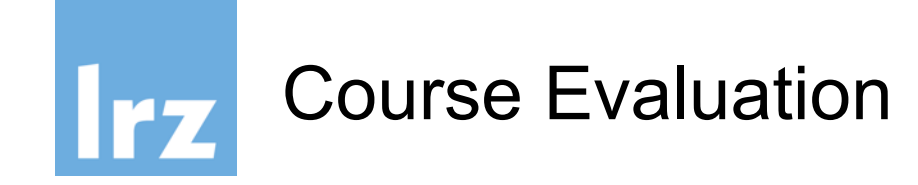

Please visit https://survey.lrz.de/index.php/6939 73 and rate this course!

Your feedback is highly appreciated! Thank you!

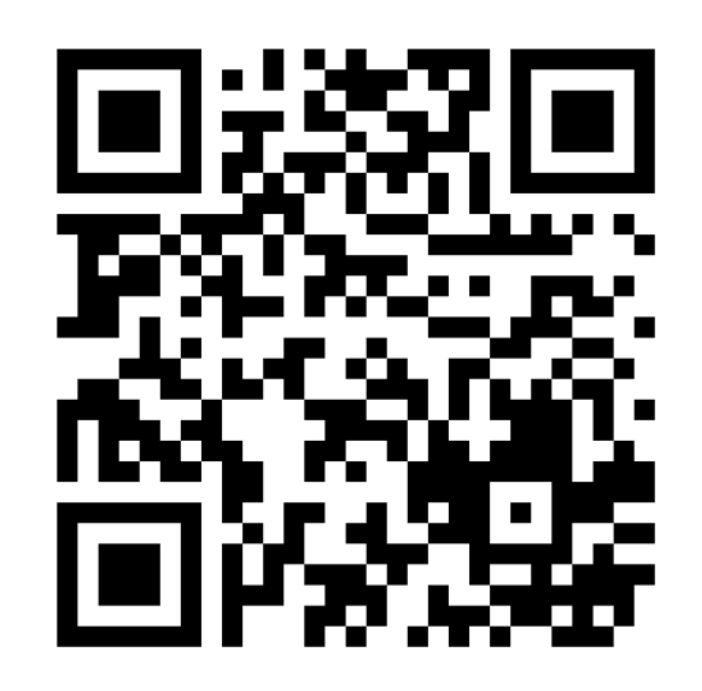